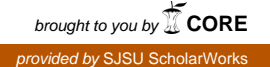

# **San Jose State University [SJSU ScholarWorks](https://scholarworks.sjsu.edu?utm_source=scholarworks.sjsu.edu%2Fetd_projects%2F134&utm_medium=PDF&utm_campaign=PDFCoverPages)**

[Master's Projects](https://scholarworks.sjsu.edu/etd_projects?utm_source=scholarworks.sjsu.edu%2Fetd_projects%2F134&utm_medium=PDF&utm_campaign=PDFCoverPages) [Master's Theses and Graduate Research](https://scholarworks.sjsu.edu/etd?utm_source=scholarworks.sjsu.edu%2Fetd_projects%2F134&utm_medium=PDF&utm_campaign=PDFCoverPages)

2006

# Authoring XML Documents with XHTML and MATHML Support

Xiaoheng Wu *San Jose State University*

Follow this and additional works at: [https://scholarworks.sjsu.edu/etd\\_projects](https://scholarworks.sjsu.edu/etd_projects?utm_source=scholarworks.sjsu.edu%2Fetd_projects%2F134&utm_medium=PDF&utm_campaign=PDFCoverPages) Part of the [Computer Sciences Commons](http://network.bepress.com/hgg/discipline/142?utm_source=scholarworks.sjsu.edu%2Fetd_projects%2F134&utm_medium=PDF&utm_campaign=PDFCoverPages)

#### Recommended Citation

Wu, Xiaoheng, "Authoring XML Documents with XHTML and MATHML Support" (2006). *Master's Projects*. 134. DOI: https://doi.org/10.31979/etd.syyh-d95k [https://scholarworks.sjsu.edu/etd\\_projects/134](https://scholarworks.sjsu.edu/etd_projects/134?utm_source=scholarworks.sjsu.edu%2Fetd_projects%2F134&utm_medium=PDF&utm_campaign=PDFCoverPages)

This Master's Project is brought to you for free and open access by the Master's Theses and Graduate Research at SJSU ScholarWorks. It has been accepted for inclusion in Master's Projects by an authorized administrator of SJSU ScholarWorks. For more information, please contact [scholarworks@sjsu.edu.](mailto:scholarworks@sjsu.edu)

# AUTHORING XML DOCUMENTS WITH XHTML AND MATHML SUPPORT

A Project Report Presented to The Faculty of the Department of Computer Science San Jose State University

> In Partial Fulfillment of the Requirements for the Degree Master of Science

> > by Xiaoheng Wu December 2006

© 2006

Xiaoheng Wu ALL RIGHTS RESERVED

# APPROVED FOR THE DEPARTMENT OF COMPUTER SCIENCE

\_\_\_\_\_\_\_\_\_\_\_\_\_\_\_\_\_\_\_\_\_\_\_\_\_\_\_\_\_\_\_\_\_\_\_\_\_\_\_\_\_\_\_\_\_\_\_\_\_\_\_\_\_\_\_\_\_\_\_

\_\_\_\_\_\_\_\_\_\_\_\_\_\_\_\_\_\_\_\_\_\_\_\_\_\_\_\_\_\_\_\_\_\_\_\_\_\_\_\_\_\_\_\_\_\_\_\_\_\_\_\_\_\_\_\_\_\_\_

\_\_\_\_\_\_\_\_\_\_\_\_\_\_\_\_\_\_\_\_\_\_\_\_\_\_\_\_\_\_\_\_\_\_\_\_\_\_\_\_\_\_\_\_\_\_\_\_\_\_\_\_\_\_\_\_\_\_\_

\_\_\_\_\_\_\_\_\_\_\_\_\_\_\_\_\_\_\_\_\_\_\_\_\_\_\_\_\_\_\_\_\_\_\_\_\_\_\_\_\_\_\_\_\_\_\_\_\_\_\_\_\_\_\_\_\_\_\_

Dr. Cay Horstmann

Dr. Jon Pearce

Dr. Michael Beeson

APPROVED FOR THE UNIVERSITY

## APPROVED FOR THE DEPARTMENT OF COMPUTER SCIENCE

\_\_\_\_\_\_\_\_\_\_\_\_\_\_\_\_\_\_\_\_\_\_\_\_\_\_\_\_\_\_\_\_\_\_\_\_\_\_\_\_\_\_\_\_\_\_\_\_\_\_\_\_\_\_\_\_\_\_\_

\_\_\_\_\_\_\_\_\_\_\_\_\_\_\_\_\_\_\_\_\_\_\_\_\_\_\_\_\_\_\_\_\_\_\_\_\_\_\_\_\_\_\_\_\_\_\_\_\_\_\_\_\_\_\_\_\_\_\_

\_\_\_\_\_\_\_\_\_\_\_\_\_\_\_\_\_\_\_\_\_\_\_\_\_\_\_\_\_\_\_\_\_\_\_\_\_\_\_\_\_\_\_\_\_\_\_\_\_\_\_\_\_\_\_\_\_\_\_

Dr. Cay Horstmann

Dr. Jon Pearce

Dr. Michael Beeson

# APPROVED FOR THE UNIVERSITY

Dr. Cay Horstmann

Dr. Jon Pearce

Dr. Michael Beeson

#### ABSTRACT

# AUTHORING XML DOCUMENTS WITH XHTML AND MATHML SUPPORT

#### by Xiaoheng Wu

Since the late 1970s, a large number of scientific documents have been authored in TeX or its derivations such as LaTeX. These typesetting systems allow anybody to write highquality books and articles. But the TeX syntax is not compatible with HTML or XML. So the WWW consortium's answer is MathML. The primary goal of MathML is to enable mathematical documents to be communicated, exchanged, and processed on the Web. Therefore, MathML documents are usually embedded with XHTML documents. Currently, there are several XHTML+MathML editors. The most popular editors use two common approaches. The first approach offers a What-You-See-Is-What-You-Get (WYSIWYG) interface. But experts often find it is difficult to have precise control. For example, font attribute is determined by the direction of the mouse movement during the event of insertion. The second approach uses a text-based form. The entire document is presented as a tree-like structure. The tree-like structure is unintuitive and extremely inefficient to comprehend, particularly for two-dimensional structures such as tables or equations. Here, I present a What-You-See-Is-What-You-Need (WYSIWYN) editing interface that satisfies the needs of experts who have knowledge of XHML+MathML. The WYSIWYN interface is presented in a form that simultaneously makes editing operations unambiguous and that looks recognizable. It avoids unexpected errors by showing enough structure, but still maintain enough visual presentation to avoid confusion.

This report presents a test bench, an XHTML+MathML editor with a new navigation model that demonstrates the WYSIWYN user interface. Similar to a WYSIWYG editor, XHTML+MathML documents can be visualized during editing, and users can check the current XPath position by viewing the status bar. In contrast to the WYSIWYG editor, the new approach offers users the ability to view local structure of the current element with a selected style. In this way, users can magnify any ambiguous positions and still be able to visualize mathematical documents. In addition, the test bench offers multiple WYSIWYN modes with different levels of magnification.

### ACKNOWLEDGMENTS

I would like to express my appreciation to Dr. Cay Horstmann who provided the motivation, resources, and invaluable insights without which this project could never have been accomplished.

I would also like to express my gratitude to my committee members Dr. Beeson and Dr. Pearce for their useful comments on my work. I am also grateful for my friends and the students who assisted me for usability study.

Finally, my thanks to my parents for their encouragement and financial support.

# **Table of Contents**

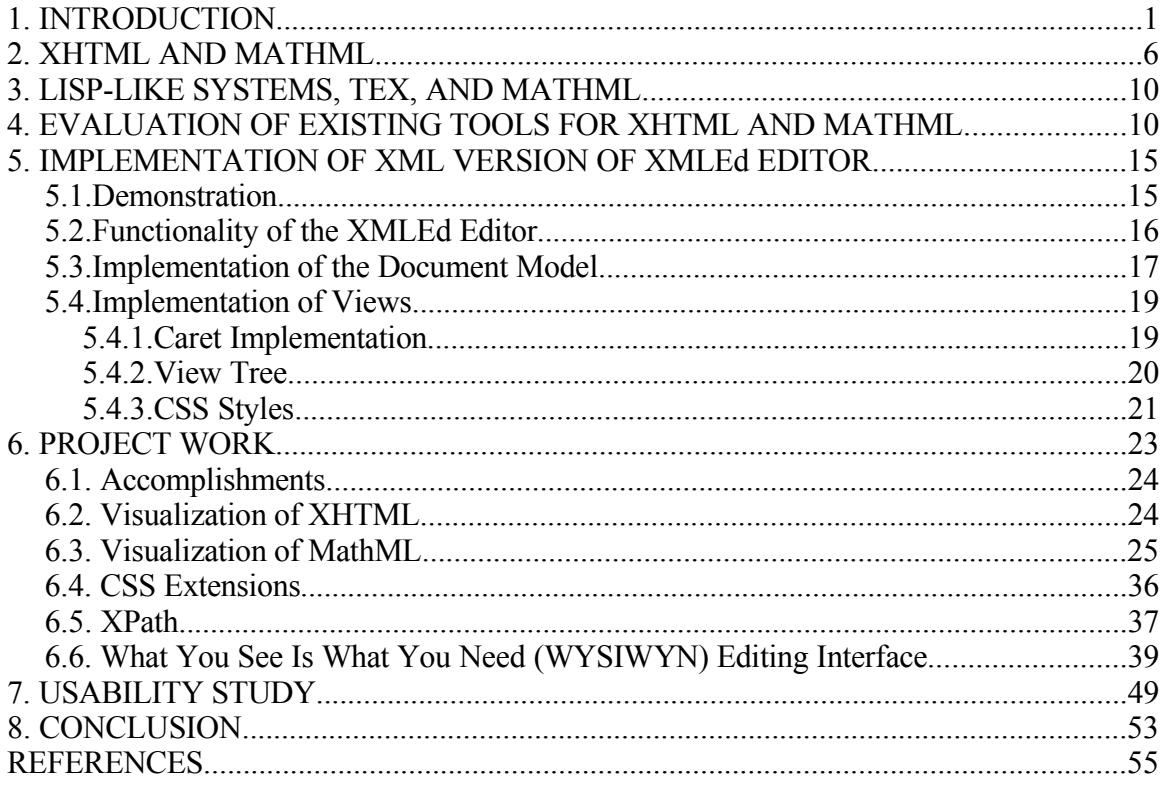

# **Index of Tables**

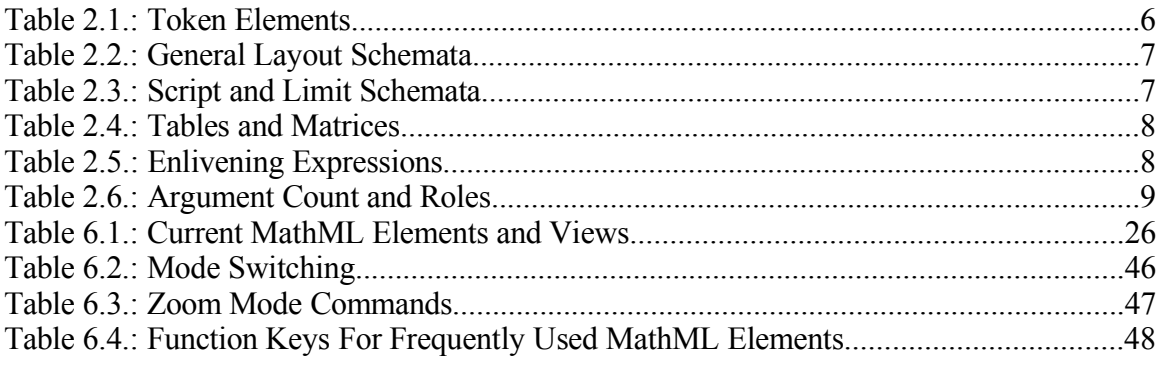

# **Illustration Index**

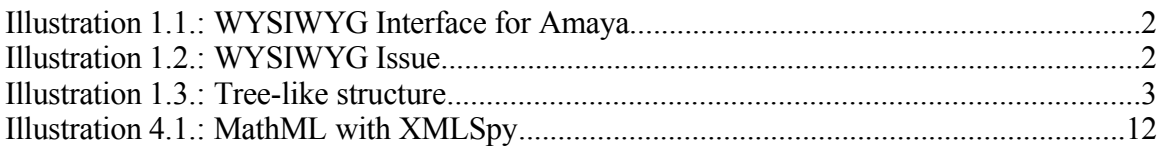

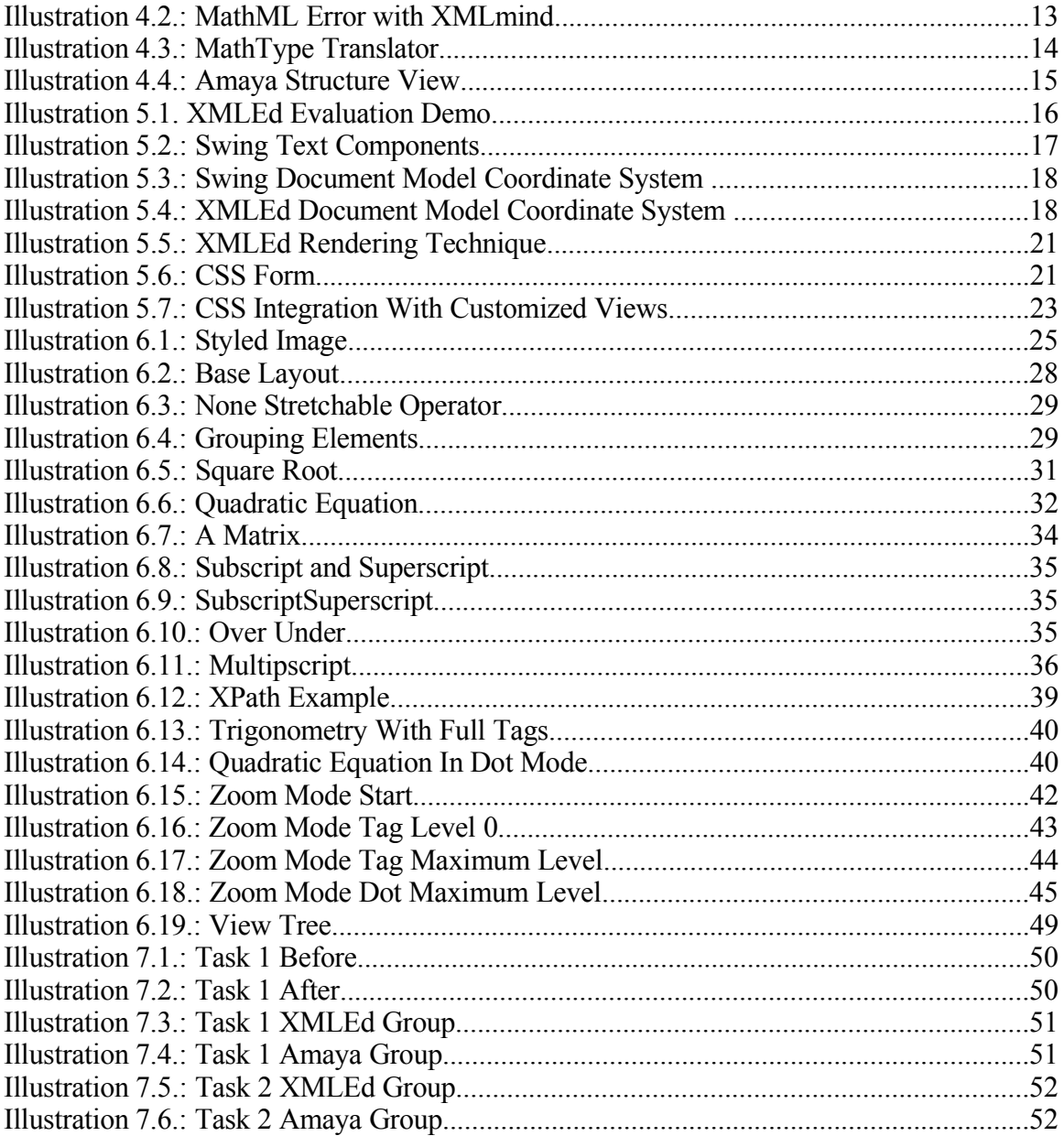

#### **1. INTRODUCTION**

As XML has become more popular, XML document writers demand an authoring tool with efficiency and precise control that would alleviate the problems that they face. Like other Word documents, XML documents can be stored as regular word processor files, such as Word or OpenOffice documents. But these documents often have their own document structures. Thus they always carry portability issues and have no validation mechanisms (DTD or Schema) for desired XML structure. Obviously, it is important to develop a tool that can ease the conversion between the Word document structure and the desired XML document structure and enforce DTD or Schema constraints. In this way, we can guarantee each building block of the XML document is legal. This is a requirement when independent groups of people want to interchange document data. An editor without DTD validation can be error-prone for XML specific languages. In addition, as a What-You-See-Is-What-You-Get (WYSIWYG) editor, a word processor often has some side effects. For example, the font attribute is determined by the direction of the cursor movement during the event of insertion. Because of this uncertainty, users are often surprised that the character is bold when they are expecting italic.

To ease the conversion between the Word document structure and the desired XML document structure, developers created XML specific editors. Targeted at users unfamiliar with structured contents [[3\]](#page-65-0), the most popular XML editors use two common approaches. The first approach tries to separate the presentation view from its logic or the structured view. This approach offers an easy editing environment for beginners. But experts often find it is difficult to have precise control. For example, Amaya uses the What-You-See-Is-What-You-Get (WYSIWYG) interface (Illustration [1.1\)](#page-12-0).

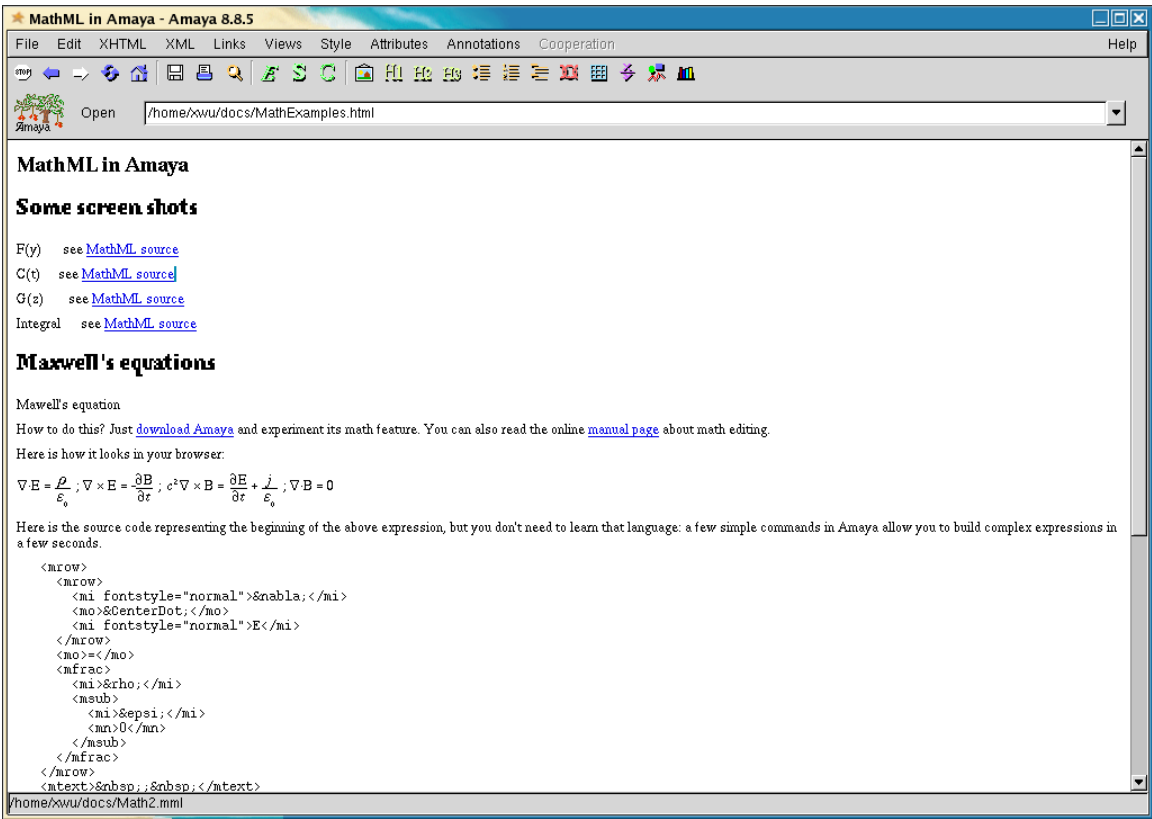

<span id="page-12-0"></span>*Illustration 1.1.: WYSIWYG Interface for Amaya*

It is difficult to control the next insertion point when users try to make space adjustment between paragraph elements. Let's demonstrate this problem that every computer scientist can relate to. Consider a variable x, it is difficult to tell where the cursor position is, just from the WYSIWYG interface (Illustration [1.2\)](#page-12-1).

> Consider the variable x, is the cursor in <strong> element or out?  $\mathbf{X}$

> > <span id="page-12-1"></span>*Illustration 1.2.: WYSIWYG Issue*

The second approach uses the text-based form. The entire document is treated like a free-flowing string with a tree-like structure. (Illustration [1.3](#page-13-0))

```
<p><math xmlns="http://www.w3.org/1998/Math/MathML">
  <mrow>
    <mrow>
       <mi fontstyle="normal">&#x2207;</mi>
       <mo> </mo>
       <mi fontstyle="normal">E</mi>
    </mrow>
    <mo>=</mo>
    <sub>mfrac</sub></sub>
       <mi>&#x3c1;</mi>
       <msub>
         <mi>&#x3b5;</mi>
         \rm{m} > 0 </mn>
       </msub>
    </mfrac>
  </mrow>
  <mtext>~ ~</mtext>
                    Illustration 1.3.: Tree-like structure
```
<span id="page-13-0"></span>While the tree-like structure improves the readability of the document, the free-flowing string is not constructive. Users can only achieve editing tasks at text level instead of element level. For example, to insert an element of six characters, users will need to type six characters plus starting symbol  $\lt$  and ending symbol  $\gt$ , and not even mention the end tag (assuming the end tag is auto-completed). Furthermore, the cursor navigation is not efficient without a mouse because it has to cross all letters between the starting point and the ending point.

In order to stay away from all the drawbacks of existing XML editors, this project will eradicate unexpected errors by showing enough structure, but still maintain enough WYSIWYG to avoid confusion. In addition, this project supports navigation by XML element structures, and it makes a mouse optional. The ultimate goal is to create a "partial WYSIWYG" editor or a hybrid-structured editor. A hybrid-structured editor was an idea pioneered during the 1980s to early 1990s [\[1](#page-65-6)[,2](#page-65-5)[,4](#page-65-4)[,5](#page-65-3)[,7](#page-65-2)], and it is now being revitalized [[6\]](#page-65-1).

Within the scope of the hybrid-structured editor, two XML specific languages, namely, MathML+XHTML, will be supported. XHTML uses XML markup and syntax to represent HTML in XML terms. MathML aims to represent mathematical symbols and formulae.

Mathematicians who are aware of  $T_{E}X$  book should recognize '\$x\$' is a text in  $T_{E}X$ which is a typesetting system for creating high quality scientific documents. In contrast to this simple text, a  $T<sub>E</sub>X$  text can become very complicated and unrecognizable for a large formula such as '\$\$a\_0+{1\over\displaystyle a\_1+{\strut 1\over\displaystyle a\_2+{\strut 1\over\displaystyle a\_3+{\struct a\over a\_4}}}\$\$'. Just from the semantics of the string, it is difficult to understand its meaning.

MathML documents can offer a better readability and support the hybrid-structure editor. To motivate XHTML+MathML, this project will wire up both XHTML and MathML support with an XML text editing framework developed by several graduate students who were under the direction of Dr. Cay Horstmann.

The XMLEd project was first established by two CS298 students, Nupura Pradhan and Swati Pathak , and then improved by another CS298 student, Tong Ho. The concept of editing XML documents in a hybrid-structure was demonstrated in previous CS298 projects: [\[8](#page-65-8)], [\[9](#page-65-7)], and [\[3\]](#page-65-0). The first two have identified and implemented the essential XML structural operations [\[3](#page-65-0)], and the most recent project modified the document model to support the hybrid-structure, and two new features were added: the configurable CSS views and the script driven editing system. Here, I present a What-You-See-Is-What-You-Need (WYSIWYN) editing interface that satisfies the needs of experts who have knowledge of XHML+MathML. The WYSIWYN interface is presented in a form that simultaneously makes editing operations unambiguous and that looks recognizable. It avoids unexpected errors by showing enough structure, but still maintain enough visual presentation to avoid confusion. The new approach offers users the ability to view local structure of the current element with a selected style. In this way, users can magnify any ambiguous position and still be able to visualize mathematical documents. In addition,

the project work offers multiple WYSIWYN modes with different level of magnification. All of the projects have proved that the Swing text editing framework can provide useful building blocks for the creation of the hybrid-structured editor and its additional supports. While the previous works elaborately fabricated the foundation of the hybrid-structured editor, the developed framework still has some deficiencies and pitfalls which are discussed in section 8.

This report is organized as follows. Section 2 gives some basic knowledge of XML languages: XHTML+MathML. It is important to understand the fundamental elements of these languages and their associated attributes. Commonly known elements for XHTML will be ignored here. This section will focus on mostly MathML elements because these elements are math-specific and the interpretation is not quite easy. Section 3 contracts Lisp-like system,  $T_{E}X$ , and MathML. Section 4 evaluates popular tools that currently exist for editing XHTML and MathML. This section will explain the drawbacks of current authoring tools and clarify the need of XMLEd. Section 5 assesses the existing frameworks developed by previous students. The evaluation will be divided into document model and views. For views, the view tree hierarchy, caret implementation, and CSS specific styles will be discussed here. Section 6 describes the accomplishments that were achieved in this project.

- A list of deliverables for MathML.
- The accomplishment of XHTML views.
- The accomplishment of MathML views.
- CSS extensions. Because the CSS specification defined by World Wide Web Consortium (W3C) does not support MathML and other XHTML tags like <img>, a CSS extension is added as a supplement of this project.
- A new feature for XPath.
- The WYSIWYN interface.

Section 7 explains usability study and the usability evaluation for the current implementation of WYSIWYN user interface. The last section covers the conclusion and ends up with feature improvements.

#### **2. XHTML AND MATHML**

Before the introduction of project work for this semester, it is important to study some fundamental concepts and the basic structure of XHTML+MathML. XHTML is an extended version of HTML reformulated in XML. In other words, it is the successor of HTML. In XHTML, there are three variants: Strict, Traditional, and Frameset. Each variant has its own Document Type Definition (DTD). XMLEd will only care about the first variant – Strict.

MathML is another public XML language that enables mathematical documents to be processed by software such as Web browsers, so mathematicians can share their mathematical notations on-line.

All MathML elements fall into one of three categories: presentation elements, content elements and interface elements. This project will focus on presentation elements. Presentation elements describe mathematical notation's visually oriented two-dimensional structure [\[13](#page-65-9)]. Here is a summary of presentation elements from w3.org (Table [2.1](#page-16-0),[2.2](#page-17-1),[2.3](#page-17-0),[2.4](#page-18-1),[2.5](#page-18-0)) and all delivered elements are in bold:

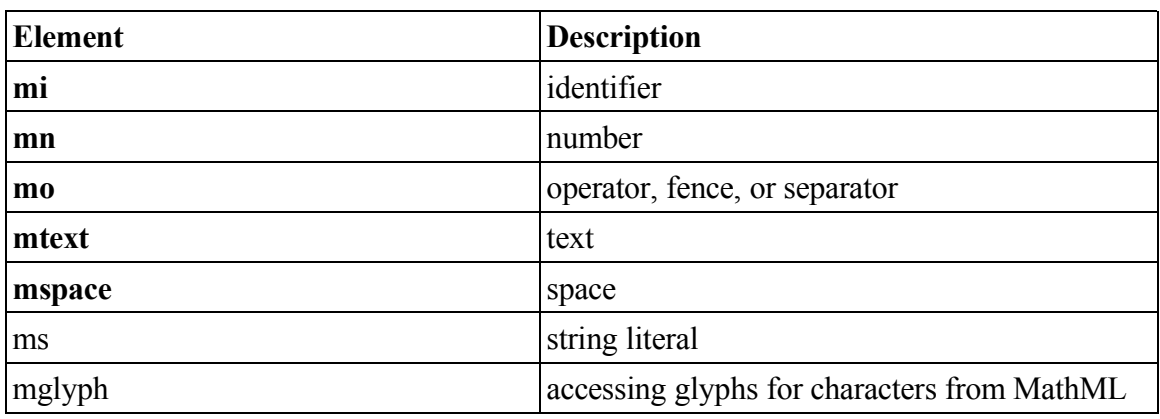

Token Elements

*(Source [\[13](#page-65-9)])*

<span id="page-16-0"></span>*Table 2.1.: Token Elements*

General Layout Schemata

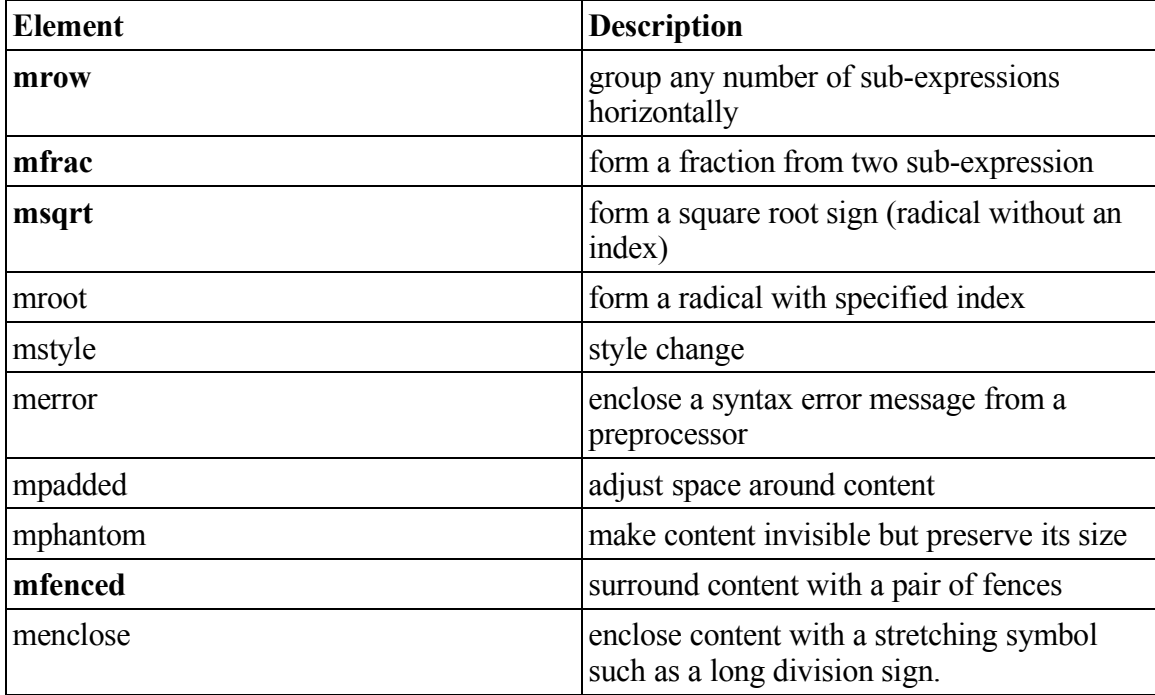

*(Source [\[13](#page-65-9)])*

<span id="page-17-1"></span>*Table 2.2.: General Layout Schemata*

| Seript and Linne Senemana |                                                    |
|---------------------------|----------------------------------------------------|
| <b>Element</b>            | <b>Description</b>                                 |
| msub                      | attach a subscript to a base                       |
| msup                      | attach a superscript to a base                     |
| msubsup                   | attach a subscript-superscript pair to a base      |
| munder                    | attach an underscript to a base                    |
| mover                     | attach an overscript to a base                     |
| munderover                | attach an underscript-overscript pair to a<br>base |
| mmultiscripts             | attach prescripts and tensor indices to a base     |

Script and Limit Schemata

*(Source [\[13](#page-65-9)])*

<span id="page-17-0"></span>*Table 2.3.: Script and Limit Schemata*

Tables and Matrices

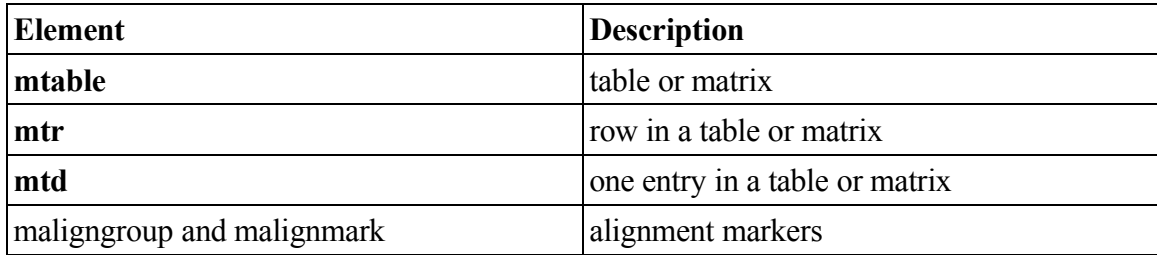

*(Source [\[13](#page-65-9)])*

<span id="page-18-1"></span>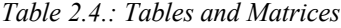

Enlivening Expressions

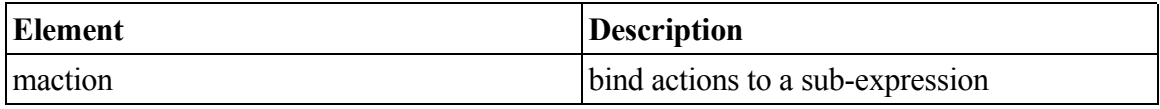

*(Source [\[13](#page-65-9)])*

#### <span id="page-18-0"></span>*Table 2.5.: Enlivening Expressions*

MathML inherits all syntax and grammar rules from XML. Also, there are two additional MathML specific grammar and syntax rules. First, it has criteria on attribute values. For example, it is not possible for pure XML documents to require that an attribute value be a positive integer [\[13\]](#page-65-9). Second, some child elements require more restrictions. For example, the mfrac Element requires the first child to be its numerator and the second child to be its denominator. The order matters! Because of this reason, in MathML, in order to distinguish the differences, the children like these in the mfrac element are referred as arguments instead of just children.

Here is a table (Table [2.6](#page-19-0)) of the argument requirements. 1<sup>\*</sup> indicates an inferred  $m_{\text{row}}$ element. For example, the MathML for the expression  $\sqrt{2}$  is <msqrt><mrow><mn>2</mn></mrow></msqrt>, and this MathML equivalent can also be rewritten as <msqrt><mn>2</mn></msqrt>.

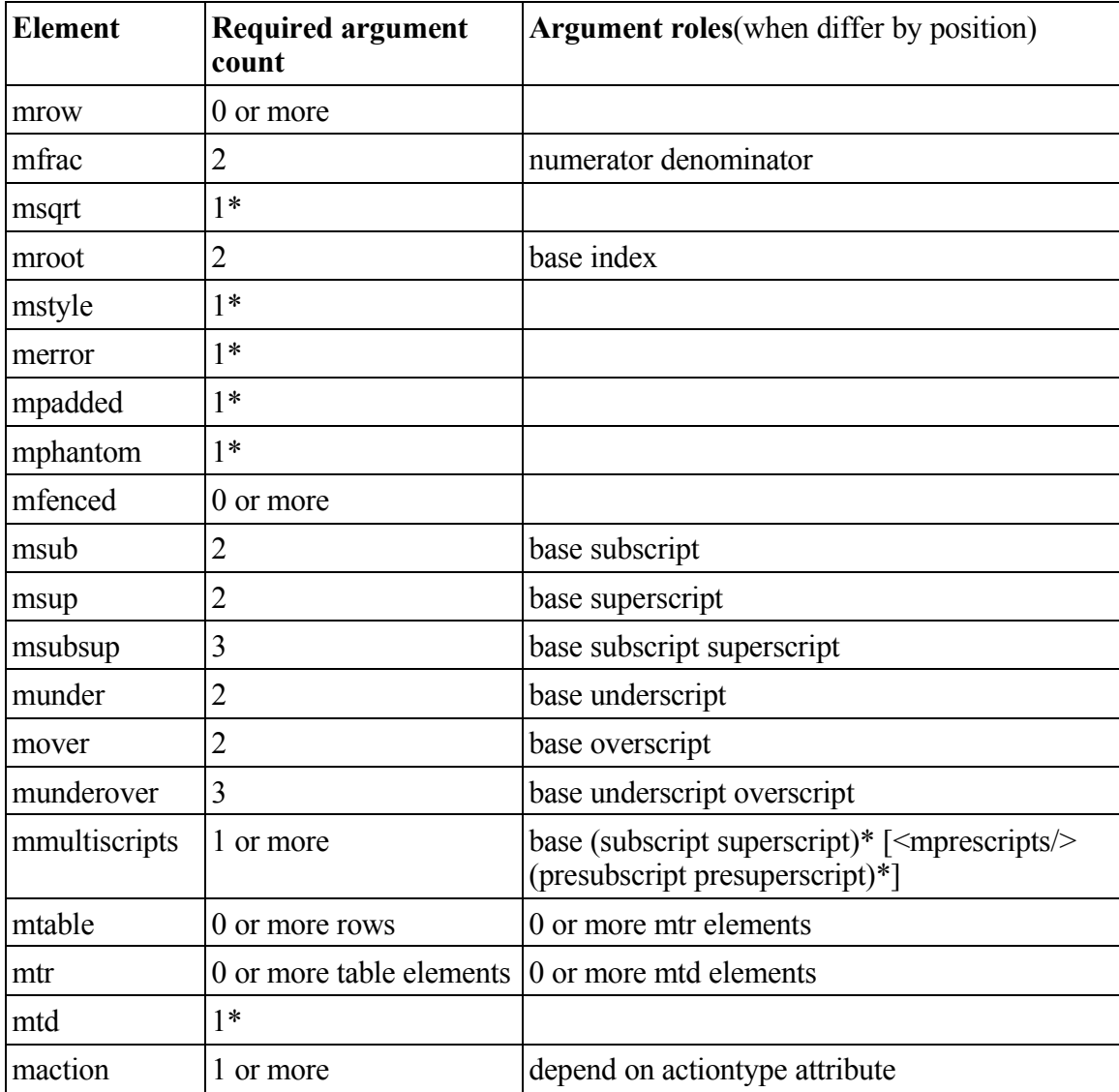

*(Source [13\)](#page-65-9)*

#### <span id="page-19-0"></span>*Table 2.6.: Argument Count and Roles*

Possible units in MathML are em, ex, px, in , cm, pt, pc, and %. The first two are commonly used for horizontal and vertical units because they are font-relative units.

The whitespace characters in the input stream must be ignored. Here, whitespace characters includes: blanks, tabs, newlines, or carriage returns. A simple example, <mo>  $\langle \langle \rangle$  </mo> is equivalent to <mo> $\langle \langle \rangle$  mo>.

#### **3. LISP-LIKE SYSTEMS, TEX, AND MATHML**

The earliest approaches to mathematical formula entry involved the use of specialized equation description languages [[11\]](#page-65-11). Using a LISP-like syntax, an entire parse tree for a formula can be expressed in a linear, text-based form [[10\]](#page-65-10). For example, Skribe, a functional programming language for authoring technical documents, can parse the text [text goodies:, (bold "bold") and, (it "italic") .] as (list "text goodies:" (bold "bold") "and" (it "italic") ".") [\[18\]](#page-66-0). The entire text between the brackets is parsed into a list of character strings. The advantage of these linearized system is that users can master the syntax and keywords and produce most quality equations in their pretty formats. But such a system has some the drawbacks: 1) The learning curve is quite steep. 2) Instead of the inherent two dimensional structure of a mathematic formula, now users have to mentally translate the formula to the linear, text-based form. 3) It is difficult, if possible at all, to visualize the semantics of the LISP-like language when a formula becomes large and complex. Because of these drawbacks, users often switched to a better tool.

During the 1980s, Donald Knuth created the first version of  $T_{E}X$ .  $T_{E}X$  was intended to typeset mathematic formulas for the creation of beautiful books. Many experienced  $T_{E}X$ users were satisfied with its powerful capability. But some newcomers found it is a nontrivial task to master these useful tricks in  $T<sub>E</sub>X$ , and other users found it is not compatible with XML syntax which can be processed on the Web. In both cases, they often turned to use other modern authoring tools with the WYSIWYG interface and MathML support.

### **4. EVALUATION OF EXISTING TOOLS FOR XHTML AND MATHML**

Recently, there is only a few XTHML+MathML editing tools available for downloading. Most of them support only a WYSIWYG editing interface. None of them provides the advantages of the WYSIWYN interface. XMLSpy is a generic XML document editor that can be used for authoring XTHML+MathML, but it is only a XML editor with no particular supports for visualizing MathML documents. Amaya is a similar product for the open source community. Experts often find themselves suffering from the precise control in its WYSIWYG interface. While Amaya is designed for the combination of XHTML+MathML, XMLmind XML Editor (XXE for short) is a structured editor that is

particularly designed for XHTML documents, not MathML documents. MathType, a product from Design Science, is platform dependent. SciWriter is a similar commercial product for writing scientific documents quickly and efficiently. Both of them create different document structures and require a converter to transform its own document structure to the desired XHTML+MathML document structure. Most importantly, it is not open source.

More recent systems allow visual feedback and other structured editing features. Even though the modern systems have eased the authoring task, they have also introduced some new drawbacks.

XMLSpy can aid and expedite the development of XML projects, but it is a commercial product that does not support the visualization of MathML documents (Illustration [4.1\)](#page-22-0). It is not adequate to use this generic XML editor for XML specific languages, such as XHTML+MathML. Mathematicians may not want to know the structure of MathML because they are only interested in mathematical expressions. For example, they are more interested in the visualization of a matrix instead of mtable itself. XHTML users may want to visualize the document in the WYSIWYG view and still maintain precise control.

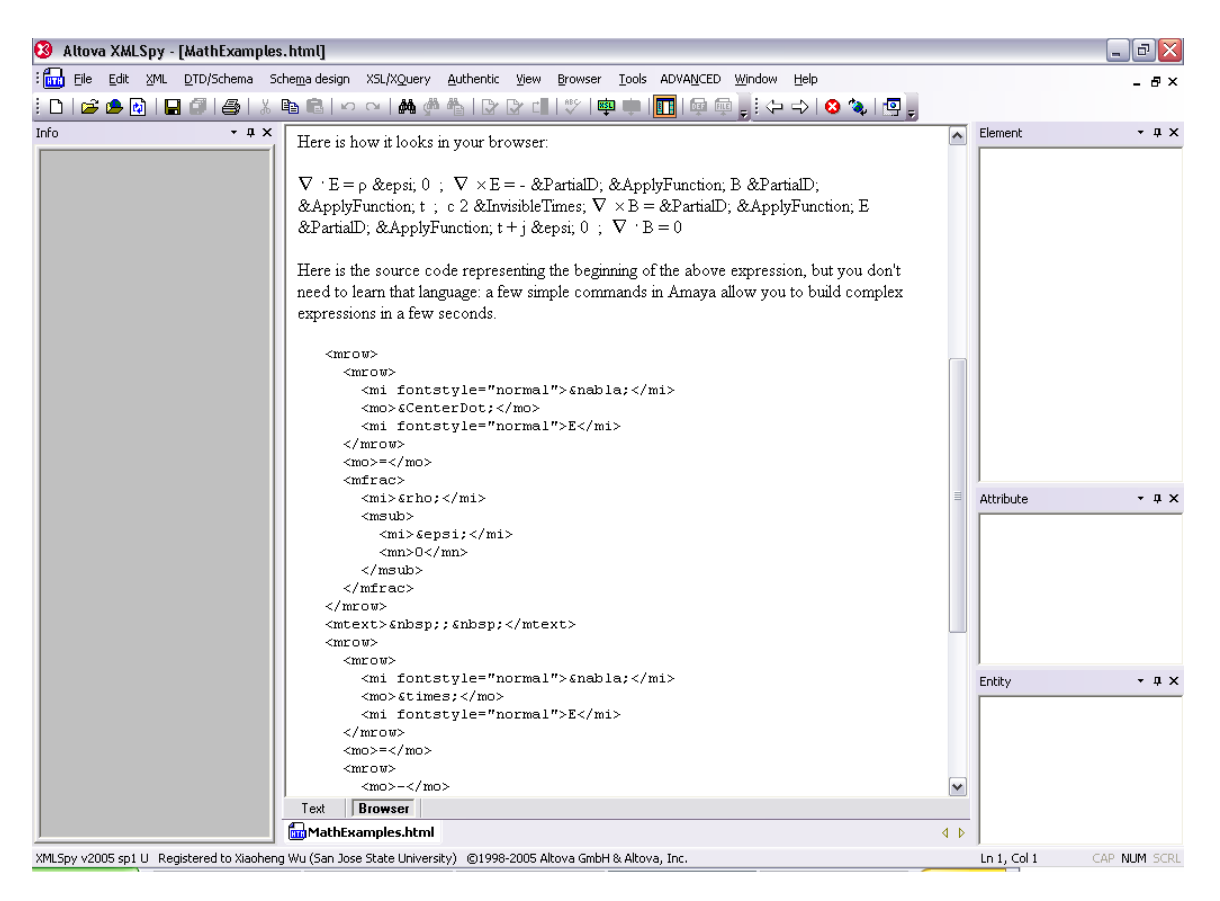

<span id="page-22-0"></span>*Illustration 4.1.: MathML with XMLSpy*

XMLmind is a capable structured editor. It provides a configurable Word processor-like view using cascading style sheets (CSS2). However, it is difficult to track the element position without the status bar of XPath. Because of this limitation, users often have to check XPath on the status bar for the editing position. For example, to insert a sibling element of its parent element, users need to press CTRL +  $\uparrow$  to move the position to the parent, then insert the new element. To complete this task, users need to verify the current position from the status bar. The frequent verifications of the element position hinders editing speed. Moreover, it only supports XHTML, not MathML. The Illustration [4.2](#page-23-0) shows the error message when a user tries to load a MathML document.

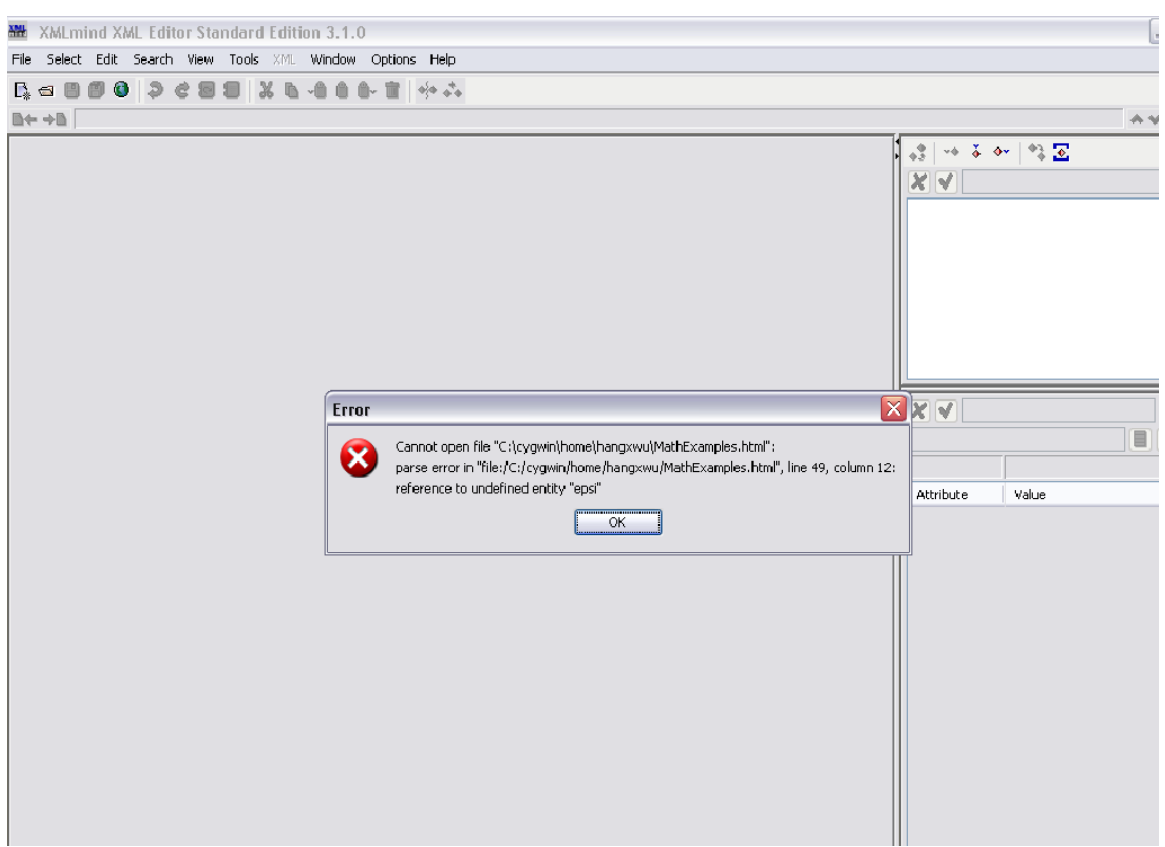

*Illustration 4.2.: MathML Error with XMLmind*

<span id="page-23-0"></span>SciWriter is an equation editor that completely integrates mathematical expressions and text in the same environment. It uses the common visual feedback (WYSIWYG) technique and creates its own document structure. Users can create pretty mathematic documents quickly and efficiently by using SciWriter. However, in order to create a MathML document, it requires a converter to translate its own document structure into the desired MathML document structure. Also, this tool is not platform-independent. It is only for Windows. Most importantly, the tool is licensed as shareware, not free. Other commercial products similar to SciWriter, such as MathType from Design Science carries the same types of problem. Illustration [4.3](#page-24-0) is the translator for MathType and SciWriter has the similar feature.

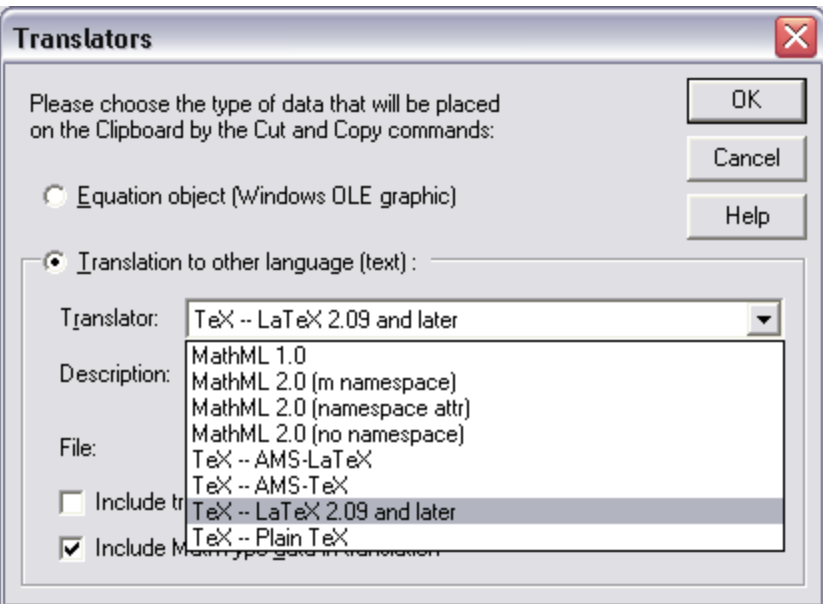

<span id="page-24-0"></span>*Illustration 4.3.: MathType Translator*

Amaya is intended to be a comprehensive Web editor with XHTML+MathML support. The current version has three major views: structured view, source view, and WYSIWYG view. In the pure WYSIWYG view, it is difficult, if possible at all, to avoid errors introduced by ambiguity nature of the WYSIWYG interface. In the source view, Amaya offers no special supports. It is just like a normal text editor, such as Notepad. In the structured view, users can view the exact position of the cursor and do efficient navigation, but are unable to visualize the current mathematical expression (see Illustration [4.4\)](#page-25-0).

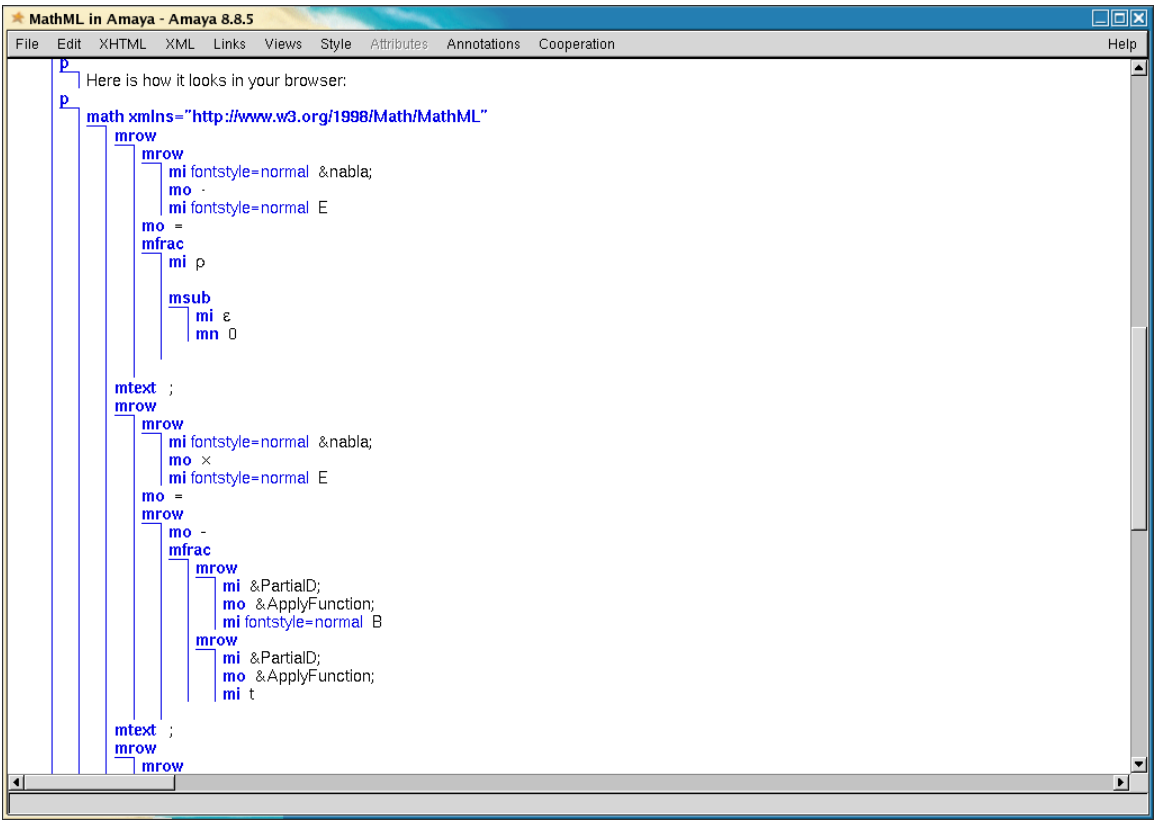

<span id="page-25-0"></span>*Illustration 4.4.: Amaya Structure View*

### **5. IMPLEMENTATION OF XML VERSION OF XMLEd EDITOR**

The XMLEd editor is a XML editor based on the Java Swing text editing framework and developed by several graduate students who were under the direction of Dr. Cay Horstmann.

#### 5.1.Demonstration

Illustration [5.1](#page-26-0) shows a screen shot of XMLEd with a CSS style sheet in action. The view on the right panel is called a GUI view which can be configured by a CSS style sheet. As the picture shows, it supports coloring, underline, bold, italic, and more. The next section describes the functionality of the XMLEd editor in more detail.

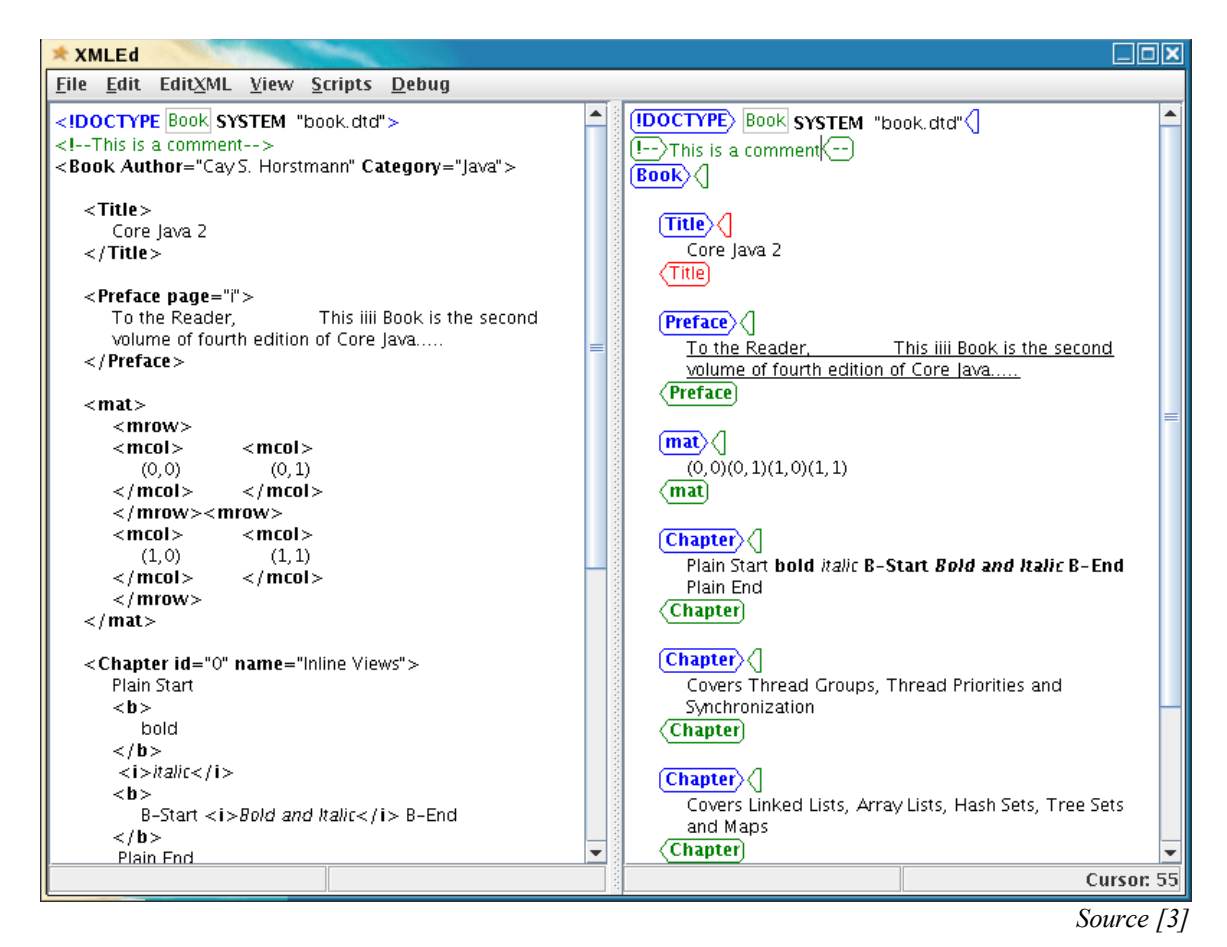

<span id="page-26-0"></span>*Illustration 5.1. XMLEd Evaluation Demo*

#### 5.2.Functionality of the XMLEd Editor

The XMLEd editor supports following features:

- Common editor requirements. For example, open, save, undo, and redo.
- Debug feature. Users or developers can use the debug menu to view different hierarchical structures, such as view element and model element (see section 4 and 5 in [[3\]](#page-65-0) for view element and model element).
- Efficient Caret Navigation. For example, the cursor can skip a start tag name and directly jump to attribute position when a user presses the right arrow key.
- Structural Editing. It supports copy, paste, merge, and split editing operations
- CSS configurable views. The view on the right panel can be configured by CSS rules.

● Scripting. It has a script editing feature.

The previous reports [\[3,](#page-65-0)[8](#page-65-8)[,9\]](#page-65-7) have more detailed explanations and examples.

#### 5.3.Implementation of the Document Model

The XMLEd editor maintained the Model-View-Controller (MVC) design pattern of Swing text-editing framework. All the Swing text components are derived from JTextComponent (see Illustration [5.2\)](#page-27-0). A text component contain the following major pieces: Document, Highlighter, Caret, Editor Kit, and Views. Furthermore, Swing has a built-in CSS support for stylization of views. However, this support is very restrictive and limited to only HTML semantics. For an XML editor that demands multiple customizable views, a former student, To Hong, improved the XMLEd framework to overcome the limitations of the Swing framework. For more detail, see section 5.4.2 in [[3](#page-65-0)].

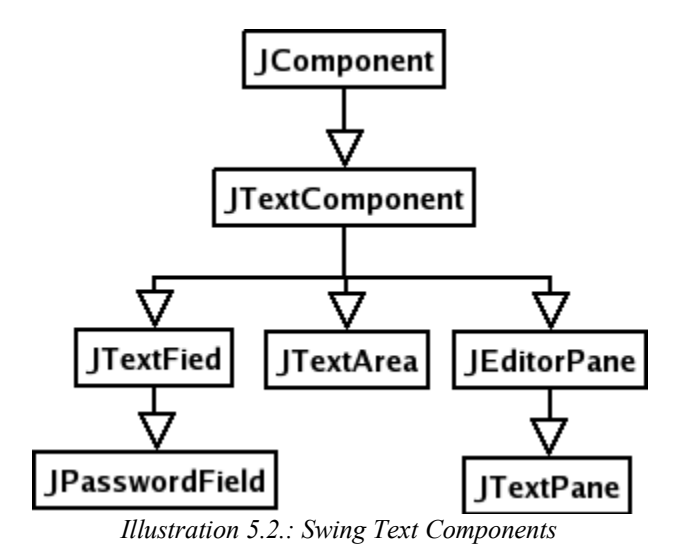

<span id="page-27-0"></span>Conceptually speaking, both frameworks follow the same design pattern. Therefore, both frameworks have the similar features and architecture. For example, both frameworks support undo/redo utilities. While both frameworks support the basic editing features, they have some significant technical differences. As I stated in previous paragraph, using the Swing text-editing framework for editing XML document creates complexities that need to be resolved [[3\]](#page-65-0). The XMLEd framework successfully resolved these complexities and formulated a brand new model with an elegant coordinate system and the Element views associated with it. However, the biggest drawback of the current framework is the duplication introduced by tackling the restriction of package visibility from Swing textediting framework.

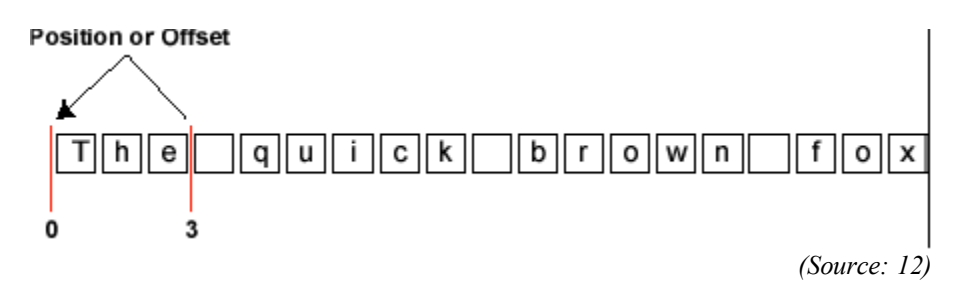

<span id="page-28-1"></span>*Illustration 5.3.: Swing Document Model Coordinate System*

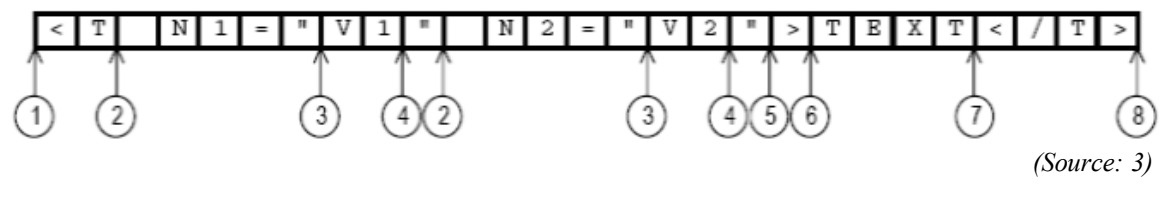

<span id="page-28-0"></span>*Illustration 5.4.: XMLEd Document Model Coordinate System*

Both frameworks implement the AbstractDocument class as their basic models. However, there are two aspects that fundamentally distinguish the common Swing textediting model and the current XML editing model. The first model (Illustration [5.3](#page-28-1)) holds a linear sequence of characters and manipulates the sequence through an integer coordinate system. Also, this model structure uses a hierarchical Element tree that is only suitable for linear text editing. In contrast, the second model (Illustration [5.4](#page-28-0)) uses a location based caret coordinate system that avoids the insertion-ambiguity pitfalls [\[8](#page-65-8)]. Most importantly, this new model maintains XML document-specific Elements that are used by View objects as a good conduit for retrieving the required text and converting the view coordinate and model coordinate. The document-specific Elements contain no style information, only pure contents. The design of document Element tree provides a convenient way to visualize the document model through multiple Cascaded Style Sheet (CSS) controlled views.

#### 5.4.Implementation of Views

The visualization of XML document model supports multiple views by using the Cascaded Style Sheet (CSS) technology. The style sheets perform like drivers that control View objects rendering the XML document model. For the rendering components, luckily, Swing editing framework provides some vital functionalities that can be inherited by the current  $\forall i \in \mathbb{N}$  frameworks, such as paragraph breaking and text highlighter. While the current View implementation takes advantages of the Swing editing framework, it does not address XML specific languages, such as MathML and XHTML. The rendering for these specific documents requires special handling. For example, img is an element of an XHTML document. Its pure responsibility is to display an image with an alternative text for the missing image. In order to make this happen, two Views must be created, one for the image and another for the alternative text. The current framework does not provide a shortcut for the text retrieving and image rendering. In other words, the current framework is a generic XML editing framework. For document-specific languages, a set of views must be obtained either through modification of existing views or by reconstruction.

#### **5.4.1.Caret Implementation**

The current caret implementation is based on the model's coordinate system. Unlike caret navigation in a text-based XML editor, where the caret traverses every character in the XML document, caret navigation in XMLEd is efficient. For example, users can move the cursor from beginning of an element name to its attribute value without going through each character in the name of the element. In other words, the caret can skip tags and attribute names. This structural navigation increases the editing speed and avoids ambiguity reported in [\[8](#page-65-8)]. However, caret implementation can be improved by providing the element structure information on the status bar. Like other editor implementations, showing the XPath on the status bar can dramatically increase the readability and productivity, and they provide additional knowledge about the accurate location of the current cursor for WYSIWYN presentation.

#### **5.4.2.View Tree**

The current  $\forall$  i ew tree hierarchy is controlled by an additional layer, namely, stylespecific Element structure which is determined by CSS style sheets. Unlike the traditional Swing editing Document element tree, the stylespecific Element tree is mutable. That means the tree can reshape itself according to CSS style sheets. Because of the ability of the tree mutation, the support for multiple views by installing different CSS style sheets becomes realistic. For example, for plain text and style text, a <br/>b>bold</b> element should be rendered either <b>bold</b> or **bold.** Without the modification based on the Swing Document/View architecture, this cannot be done.

Whenever the requests for modifications in the actual document content occur, they are passed to the immutable Document element tree through an internal reference in the style-specific Element tree. This clever design decoupled the style attributes from Document elements, so each element can be rendered in multiple Views. If its content is changed in one of these Views, this change will be updated for all Views. In addition, the current View supports pseudo CSS-tags, such as :commenttag and :attrname. This feature allows users to change the styles for these abstract terms that are not directly represented by the semantics of the document contents. The following diagram (Illustration [5.5\)](#page-31-0) shows how a CSS style sheet shapes the view Element Tree, hence, the View tree it maps to.

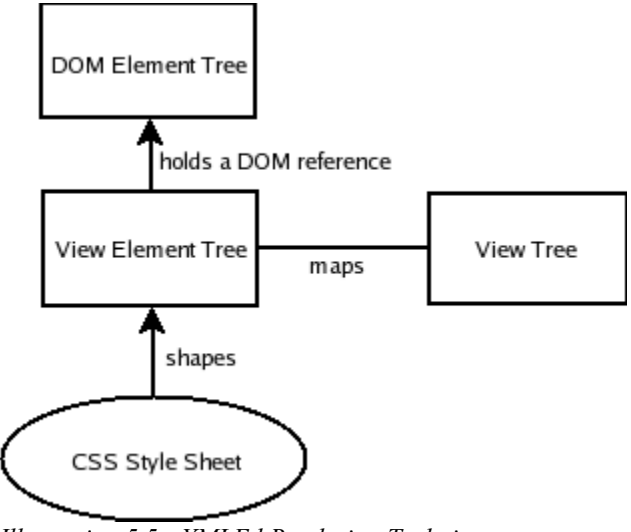

<span id="page-31-0"></span>*Illustration 5.5.: XMLEd Rendering Technique*

#### **5.4.3.CSS Styles**

In order to visualize XML documents in a "partial WYSIWYG" view explained in [\[3](#page-65-0)], XMLEd implements the standard CSS technology. XMLEd supports a subset of CSS 2.1 and provides a modern feature for authoring XML documents. The W3C specification for CSS style rules has the following form (Illustration [5.6](#page-31-1)) commented in CSS parser code:

- $($  statement  $)*$
- statement (@rule | ruleset | block)\*
- @rule (block lidentifier)\*;
- block matching  $[ ] ( ) { }$
- identifier "\*"  $\mathsf{l}$  "\*" anything but a  $\lceil \cdot \rceil$  ( )  $\{\}$
- ruleset selector declarationBlock
- selector (identifier I (block, except block '{ }') )\*
- declaration Block declaration \* block \* .
- <span id="page-31-1"></span>declaration (identifier\* stopping when identifier ends with : or ;) *Illustration 5.6.: CSS Form*

For example, the CSS rule for rendering a  $\langle \text{img} \rangle$  tag may be "img { display : img;  $\cdot$   $\cdot$   $\cdot$  This simple statement specifies that the  $\langle \cdot \rangle$  tag will be displayed as an image.

In order to process CSS rules and generate the CSS customized Views, the implementation needs to go through three phases. The first phase is the parsing phase. All CSS style rules must obey the above form. This challenging task is done by the implementation of the standard StyleSheet without changes [[3\]](#page-65-0). The significant advantage of the standard implementation is the way it handles nonstandard values such as image or sqrt. This provides a convenient way to implement CSS extensions which I will discuss in section 5. The second phase is the middle tier for the cached values in a class called CSSViewStyles. This class serves as the broker between a client *View* and the RootStyleSheet [[3\]](#page-65-0). After the parsing phase, a Style object is created by RootStyleSheet. The major task for this middle tier class is to translate the queries from the customized Views. These Views are typically named as StyledXXXView and contain a reference to a sub-class of  $\text{CSSViewStyles}.$  The third phase is the rendering phase that is determined by the customized Views. According to the result returned by the queries, DomElementView which is a subclass of StyledBoxView will then determine whether or not it should shape or reshape the View tree. If it determines to reshape the View tree, it will first allocate a new area for the new view Element by using the functionalities provided by ViewElementTree class that can wrap an existing document tree and group a given sub-tree to a single node. Here is a class diagram (Illustration [5.7](#page-33-0)) that shows how CSS integrated with customized Views.

22

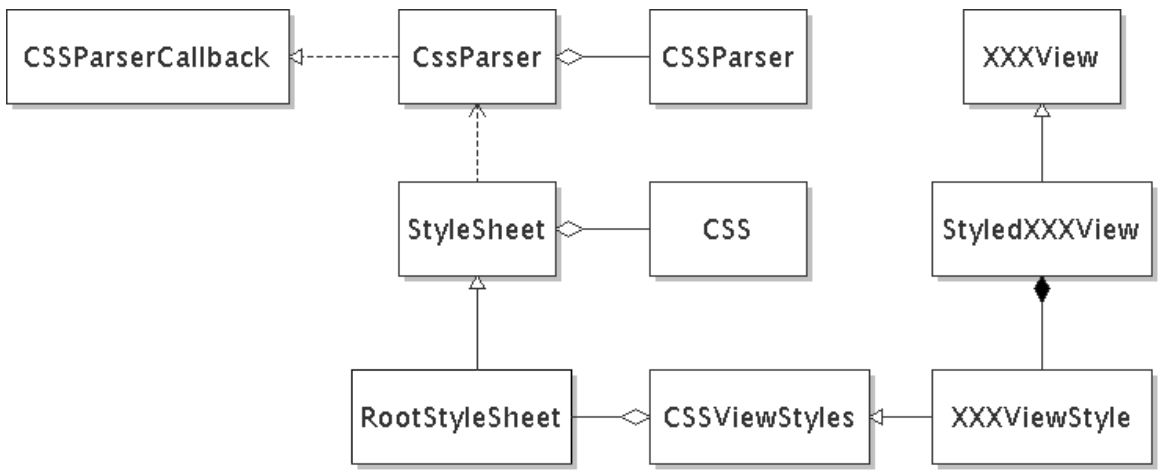

<span id="page-33-0"></span>*Illustration 5.7.: CSS Integration With Customized Views*

As the above example mentioned in previous paragraph, XMLEd supports a subset of CSS specification. However, in order to use the CSS configurable features for MathML and XHTML in XMLEd, a CSS extension must be supported. For example, in the CSS specification, there are seventeen values for property "display". None of them can be used to display the msqrt element. In MathML, the msqrt element should be displayed as a mathematical expression of a square root. The corresponding CSS rule should be "msqrt {display: sqrt;}". However, the value of that display property is not in the CSS specification. Fortunately, the standard implementation of StyleSheet can support CSS extensions. The example demonstrates the flexibility and the extensibility of the current framework. I will discuss the CSS extension mechanism in section 6.4.

#### **6. PROJECT WORK**

The main focus of this project is to create a test bench that can present a WYSIWYN interface base on the visualization of XHTML+MathML. This project is inherited from the existing framework that was developed by several previous students who contributed enormous effort. At this time, a subset of XHTML+MathML elements has been rendered. The approach demonstrates the current Java Swing editing framework is capable of accomplishing the further implementation.

#### 6.1. Accomplishments

The primary accomplishment is the design and implementation of the editing modes, see section 6.6. All MathML elements implemented here are explained in the following subsections in detail. For this test bench, I implemented the most commonly used MathML elements, see table [6.1](#page-36-0).

#### 6.2. Visualization of XHTML

The default XMLEd implementation does not support the basic XHTML elements, such as the img element. My first attempt was to implement a StyledImageView that will display the image specified in  $\langle \text{img} \rangle$  tag's attribute and the alternative text attribute if there is no image. The StyledImageView can handle any image format and refresh itself when the author changes the value of the src attribute. The default Swing editing framework is capable of rendering the  $\langle \text{img} \rangle$  tag. However, the default implementation is too HTML specific. It is not possible to use the default implementation because of the type casting for HTMLDocument in the View implementation. In order to resolve the conflict, the StyledImageView extends the basic View class and inherits the robust image loading mechanism of ImageView. In addition, the new View supports XMLTextDocument model and the rendering architecture of XMLEd discussed in section 5.4.2. Here is an example of image view (Illustration [6.1](#page-35-0))

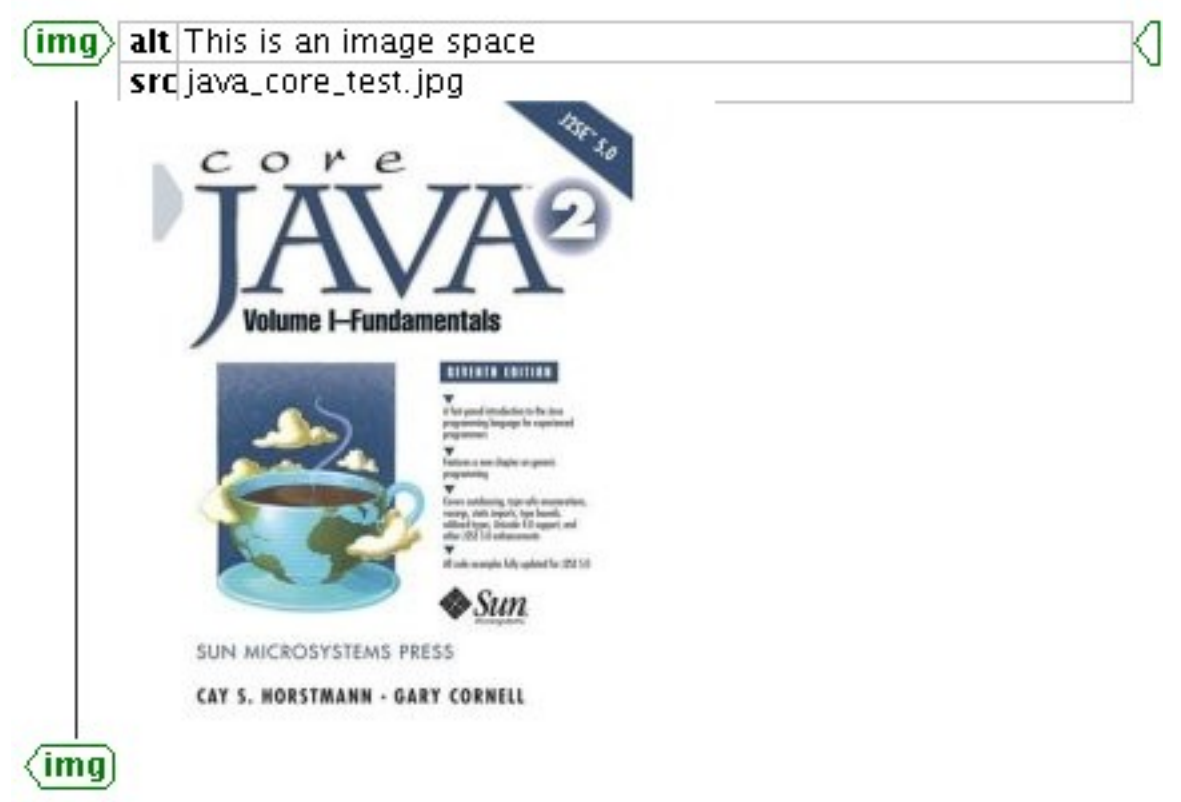

<span id="page-35-0"></span>*Illustration 6.1.: Styled Image*

6.3. Visualization of MathML

The rendering of the MathML elements for this project strictly follows the specification defined on the Website of W3C. Many XML and MathML documents are parsed according to their defined DTD and then constructed into an Element tree. In [[3\]](#page-65-0), the detailed tree construction is well explained. This paper will focus on View interpretations for MathML.

Here is the mapping between the implemented MathML elements and their Views (Table [6.1](#page-36-0)):

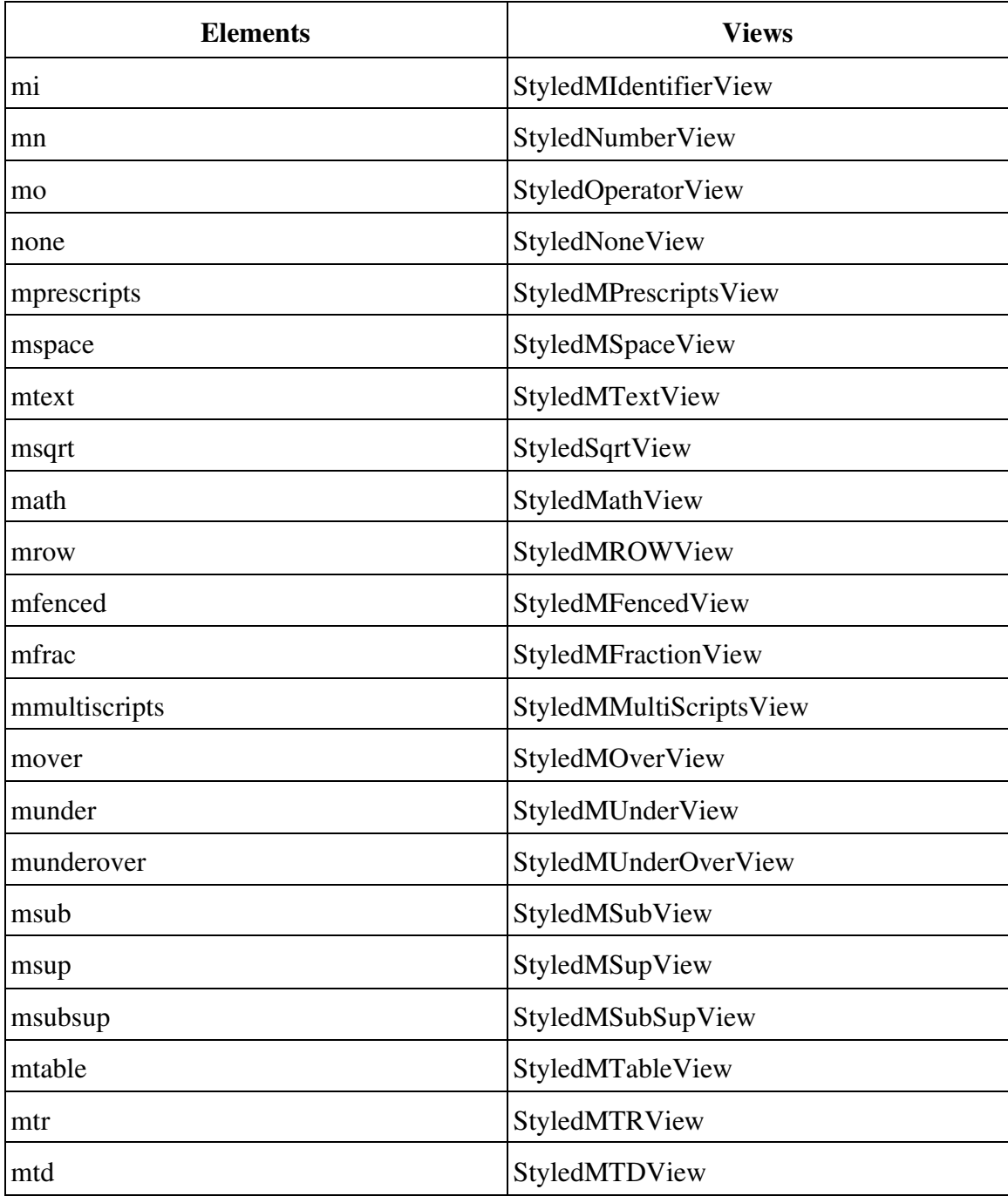

#### <span id="page-36-0"></span>*Table 6.1.: Current MathML Elements and Views*

The top level of MathML document is the math element and its corresponding view is StyledMathView*.* This view is responsible for laying out all its children views both horizontally and vertically and for maintaining a style reference of CSSViewStyles to insure the inheritance property of CSS specification. The StyledMathView is

constructed with the x axis as its major axis to reduce the implementation complexity. In general, most MathML elements are rendered horizontally in the order in which these elements occur. The Java Swing Framework provides two methods that control the major axis and minor axis layouts. The major axis refers to the axis in which the children are titled and its layout can be modified in layoutMajorAxis method. The minor axis refers to the orthogonal axis of the major axis and its layout can be modified in layoutMinorAxis method. All layout strategies for MathML elements are performed in these two methods with some extra helper methods. Helper methods are generally used to determine the horizontal base for a mathematical expression. For example, for the following MathML document, the equal operator needs to find its horizontal base and it has to be aligned with the base.

```
<math>math
```

```
   <mrow>
                 <mi>C</mi>
           <mo>=</mo>
                 <mrow>
                          <mfrac>
                      <mn>1</mn>
                                  <mrow>
                            <mi>x</mi>
                                           <mo>+</mo>
                                           <mfrac>
                                 <mn>1</mn>
                                 <mi>y</mi>
                                           </mfrac>
                                  </mrow>
                          </mfrac>
                 </mrow>
        </mrow>
\langle/math>
```
Here is the visual representation of MathML document above, Illustration [6.2](#page-38-0)

<span id="page-38-0"></span>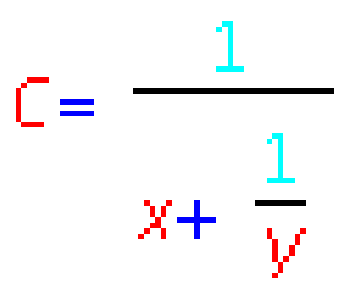

*Illustration 6.2.: Base Layout*

Views for token elements are inherited from DomTextView and implements MathBasicView interface. The primary purpose of the token Views is to display the contents in the Elements.

The StyledMIdentifierView and StyledNumberView are two views for mathematical identifiers and numbers, respectively. They are simply inherited from DomTextView to take advantage of StyledGlyghView which extends Java Swing Framework's GlyghView and has the responsibility to draw the contents.

The StyledOperatorView is responsible to render the mo element according to the MathML specification of W3C. A simple example is the StyledOperatorView which can decide whether or not to grow according to its default value or dictionary. If the operator is a plus sign (+), by default, it will not grow. In contrast, if the operator is a bracket, set by dictionary, it grows. Here is a simple example that will not stretch. A stretchable illustration is in the description of matrix table (mtable).

<mrow>

```
<mo> (</mo>   <mrow>
  <mn>0</mn>
  <mo>,</mo>
  <mn>1</mn>
   </mrow>
<mo>)</mo>
```
### </mrow>

The above MathML is rendered as the following (Illustration [6.3](#page-39-0)):

<span id="page-39-0"></span> $[0, 1)$ *Illustration 6.3.: None Stretchable Operator*

The StyledMTextView and StyledMSpaceView are the views representing arbitrary text itself and a blank space of any size, respectively. They offer users a way to mix text and mathematics with space oriented display. In general, both views are used for commentary text.

The StyledMRowView is used to group any number of children into one single element mrow. This is particularly useful when multiple operators with their operands have to be treated as a single horizontal row. For example, suppose we have a MathML document with a fraction that contains multiple mathematical operators, identifiers, and numbers for its numerator.

```
<mfrac>
```

```
<mrow>
          <mn>1</mn><mo>+</mo>
          <msqrt>
               <mn>2</mn>
          </msqrt>
     </mrow>
     <mn>2</mn>
</mfrac>
```
The above example is rendered as Illustration [6.4:](#page-39-1)

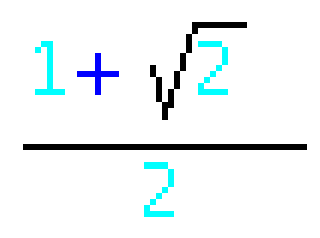

<span id="page-39-1"></span>*Illustration 6.4.: Grouping Elements*

In this case, since mfrac only takes two arguments, namely, numerator and denominator, mrow must be used to group the subelements as its numerator. By the specification,  $m_{\text{row}}$  should layout the sub-elements horizontally in the order in which they appear. The class StyledMROWView directly inherits from Java Swing Framework's BoxView class instead of StyledParagraphView class to avoid unnecessary modification that is only suitable for plain paragraphs. The default construction for StyledParagraphView uses the y axis as its major axis. It is inadequate for StyledMROWView which lays out its arguments horizontally in general. The rendering of the mfenced element is handled by the StyledMFencedView class which allows arbitrary number of sub-elements. It is similar with the StyledOperatorView class that is responsible for mathematical operators, such as square brackets. In contrast to the StyledOperatorView class, the StyledMFencedView class is a container instead of a basic element and only responsible for braces, brackets, and parentheses, and possibly commas between arguments. Here is a MathML document using mfenced for the similar mathematical expression demonstrated as Illustration [6.3.](#page-39-0)

<mrow>

```
   <mfenced>
<mn>0</mn>
<mn>1</mn>
   </mfenced>
```
#### </mrow>

The StyledSqrtView class is for the msqrt element. This view will draw the lines that form a square root and grows when its children are inserted. It is a container view inherited from StyledParagraphView which is implemented for a generic XML document. Consider the following part of a MathML document.

```
<msqrt>
   <mn>1</mn>
      <mo>+</mo>
      <msqrt>
      <mn>1 </mn><mo>+</mo>
```

```
<sub>m</sub>i > x < /mi ></sub>
   </msqrt>
```
</msqrt>

The above MathML is rendered as the follow (Illustration [6.5](#page-41-0)):

<span id="page-41-0"></span> $\sqrt{1+\sqrt{1+x}}$ *Illustration 6.5.: Square Root*

The StyledMFractionView is used to form a fraction from its numerator and denominator. This view takes advantage of the BoxView class that has the y axis as its major axis and tiles its children along with the major axis. However, for a correct display, two modifications are required. First, the horizontal layout for two subexpressions are not appropriate. The two subexpressions must be horizontally centered. Second, the paint method must draw a horizontal line in the middle of the tiled children. The first task is solved by calculating the horizontal start offset. The code below is for this calculation. By default, the alignment value is 0.5 which means to center it. Here is the code that centers the numerator and denominator.

```
int pre = (int)v.getPreferredSpan(axis);
float align = v.\text{getAlignment}(axis);
offsets[i] = (int) ((targetSpan - pre) * align);
```
To draw a line between its numerator and denominator is a simple task which can be done by adding the preferred height span for its numerator from y position that is allocated by its parent view. The result is a correct y position for the starting point. The x position can be determined by the x value of the Rectangle object allocated for this view. The width of the line is the addition of the width of the Rectangle object and both left inset and right inset of the view.

Here is a classic example that demonstrates the use of StyledMFractionView. The following MathML document is for quadratic equation and illustration [6.6](#page-42-0) shows the rendering result.

```
<math>math   <mfrac>
                <mrow>
                        <mrow>
                    <mo>-</mo>
                    <mi>b</mi>
                     <mo>&PlusMinus;</mo>
                        </mrow>
                        <msqrt>
                                <msup>
                                         <mi>b</mi>
                          <mn>2</mn>
                                </msup>
                     <mo> -</mo>            <mrow>
                    <mn>4</mn>
                    <mi>a</mi>
                                 <mi>c</mi>
                                 </mrow>
                        </msqrt>
                </mrow>
                <mrow>
               <mn>2</mn>
                        <mi>a</mi>
                </mrow>
        </mfrac>
\langle/math>
```
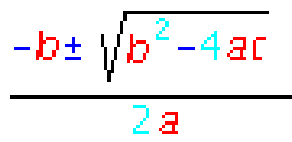

<span id="page-42-0"></span>*Illustration 6.6.: Quadratic Equation*

The StyledMTableView is inherited from StyledTableView. Therefore, it has the basic rendering features, such as the layout of the columns (mtd) elements and the improved row (mtr) alignment. However, the StyledMTableView implements a fixed matrix view that will not grow when the window is resized. In contrast to StyledTableView, each row view StyledMTRView, is created from the ViewFactory instead of directly created by its parent view StyledMTableView. In this way, StyledMTRView can be fully controlled by CSS style sheet. If the row views are directly created by its parent view, then CSS style rules can not be applied due to the missing style reference. In addition, the StyledMTableView turns the grid lines off, which is not necessary for a mathematical matrix. Here is a sample of MathML document for a matrix and the illustration [6.7](#page-44-0) shows the visual representation. Notice that, the surrounding parentheses are also stretched to the height of the matrix.

```
<math>
```

```
   <mrow>
      <mi>A</mi>
      <mo>=</mo><mo>(</mo>
            <mtable>
                     <mtr>
                              <mtd>
                        <mn>0</mn>
                              </mtd>
                              <mtd>
                        <mn>1</mn>
                                       <mo></mo>
                                       <mi>&lambda;</mi>
                              </mtd>
                     </mtr>
            <sub>m</sub> + r</sub>
                              <mtd>
                        <mn>1 </mn>            </mtd>
                              <mtd>
                        <mn>0</mn>
                              </mtd>
```

```
\langle/mtr>
                   <mtr>
                          <mtd>
                   <mn>1</mn>
                          </mtd>
                          <mtd>
                   <mn>1</mn>
                          </mtd>
          \langle/mtr>
          </mtable>
    <mo>) </mo>
   </mrow>
   <mspace>   </mspace>
   <mi>&lambda;</mi>
   <mo>&ne;</mo>
<mn>0</mn>
```
 $\langle$ /math>

The above MathML document is rendered as:

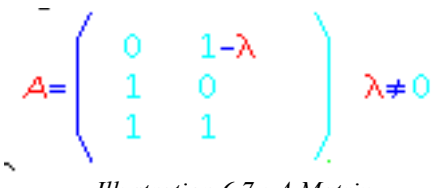

<span id="page-44-0"></span>*Illustration 6.7.: A Matrix*

MathML provides seven specialized scripting elements:

- msup for superscript (Illustration [6.8](#page-45-2))
- msub for subscript (Illustration [6.8](#page-45-2))
- msubsup for sub and sup script (Illustration [6.9\)](#page-45-1)
- mover for over script (Illustration [6.10\)](#page-45-0)
- munder for under script (Illustration [6.10](#page-45-0))
- munderover for under and over script (Illustration [6.10\)](#page-45-0)
- multiscripts for multiscripts (Illustration [6.11](#page-46-0))

Some examples for the scripting elements above are presented here.

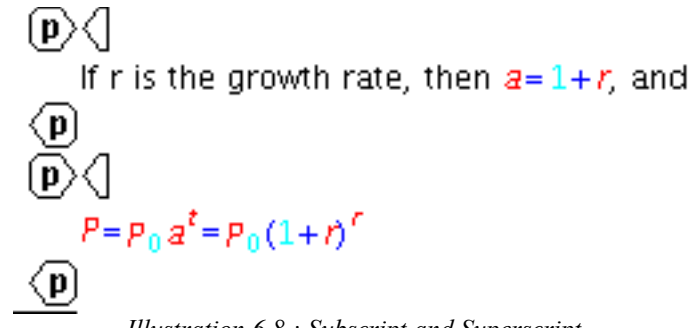

<span id="page-45-2"></span>*Illustration 6.8.: Subscript and Superscript*

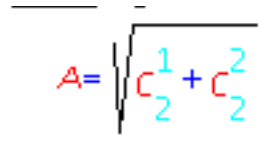

<span id="page-45-1"></span>*Illustration 6.9.: SubscriptSuperscript*

<span id="page-45-0"></span>n  $x = \sum x_i$  $i = 1$ *Illustration 6.10.: Over Under*

The semantic meaning for first three scripts are well known in a common editor such as Word. The next three scripts are used to place embellishments above or below the base. The last one allows pairs of subscript or superscript vertically aligned around one base expression. By convention, postscripts are placed to the right of the base in visual representation and prescripts are placed to the left of the base in visual representation. Because prescripts are rarely used, they are always placed after postscripts whenever necessary. The empty element for pairs of scripts are represented by none element. Here is a sample document with multiscripts and illustration [6.11](#page-46-0) shows the visual representation.

```
<math>   <mrow>
       <mi>H</mi>
       <mo>=</mo>      <mrow>
```

```
         <mmultiscripts>
                 <mi>F</mi>
                  <mi>i</mi>
                 <mi>j</mi>
                              <mprescripts/>
                 <mi>k</mi>
                 <none/>
                      </mmultiscripts>
              </mrow>
       </mrow>
\langle/math>
                                 H = \frac{\tilde{F}}{V - i}
```
<span id="page-46-0"></span>*Illustration 6.11.: Multipscript*

The layout algorithms for these scripts are done in the layoutMinorAxis and layoutMajorAxis methods. Because mmultiscripts accepts any number of pairs of sub/superscripts with optional mprescripts element, it requires additional computations to handle the layout position according to the existence of mprescripts element. If mprescripts is absent, then the indexes with odd number must be subscripts and the indexes with even number must be superscripts. Otherwise, the same rule only applies these pairs of sub/superscripts before mprescripts. For these pairs of sub/superscripts after mprescripts, the indexes with even number must be subscripts and the indexes with odd number must be superscripts.

#### 6.4. CSS Extensions

The CSS specification from W3C does not support the rendering of MathML values of the display property. Therefore, it is necessary to create a CSS extension to handle the XHTML+MathML elements if the default specification does not support the language

specific elements. For example, in section 3.2.3, we see the CSS style rule: msqrt {display: sqrt;}. Because the rule of "display:sqrt" is not supported by the CSS specification, it is implemented in this project to map the StyledSqrtView for the msqrt element. The new implementation cannot be achieved without the concrete classes of CSSViewStyles*,* which acts as a broker between the client views and the style sheet. The default CSS parser forwards the values not defined by the specification to a generic CSS value. Therefore, CSSViewStyles wires up the new style rule with its associated client view. First, the DomElementView class asks a CSSViewStyles object for its cached value by calling a boolean function, for example, asking for cachedline by calling isInline() method. According to the returned value, the DomElementView class decides whether or not to reshape the view Element tree. In the CSSViewStyles class, it connects to the CSS style rules by refreshing the cached values. For example, here is the code to refresh the cachedSqrt in refreshCachedProperties method:

```
if(booleanValue(CSS.Attribute.DISPLAY,"inline-sqrt"))
{
     cachedInlined = true;
     cachedSqrt = true;
}
else
{
      cachedInlined = booleanValue(CSS.Attribute.DISPLAY,"inline");
      cachedSqrt = booleanValue(CSS.Attribute.DISPLAY,"sqrt");
}
```
The code above will refresh the values of cachedInlined and cachedSqrt and return the result to the client views that request the values. This similar technique applies to all customized property values to map their corresponding View objects.

#### 6.5. XPath

A common feature for an XML editor is to show the current XPath on a small panel to help users keep track of their current editing location. XPath is a way to describe the XML document's logic structure by addressing a path that contains the current node and all its parents. The XMLEd implementation only displays the current cursor position in Document model. While the cursor position may be helpful during a debugging phase,

it provides no meaningful information to a user. For a user friendly interface, it is useful to view the current XPath during editing. The challenge of implementing XPath status is to locate the current element where the cursor is in. Once the current element is found, it is simply passed to getXPath helper method to find all its parent. By using a recursive call, it is not hard to locate the current element. Here is the locateCurrentElement method that does this recursion and illustration gives an example.

```
if (!inFocus)
      return;
int n = elem.length;   
for(int i = 0; i < n; i++)
{
   int start = elem[i].getStartOffset();
      int end = elem[i].getEndOffset();
   if(dot >= start && dot <= end)
      {
             if(elem[i].isLeaf())
             {
           current = (XMLTextElement)elem[i];
                    return;
             }
             else
                    locateCurrentElement(((XMLTextElement)elem[i]).get
               Children());
      }
}
```
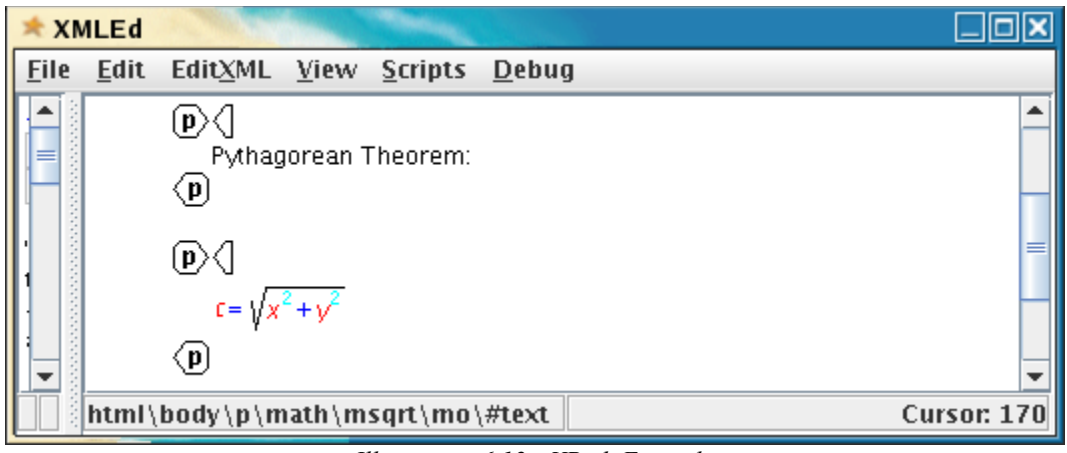

*Illustration 6.12.: XPath Example*

### 6.6. What You See Is What You Need (WYSIWYN) Editing Interface

XMLEd has two main views: a simple source view and a GUI view. The simple source view supports basic editing operations. In addition, it provides structural editing and navigation features with CSS control discussed in [[3,](#page-65-0)[8,](#page-65-8)[9\]](#page-65-7). Similar to the plain text view, the styled view supports all basic editing operations, such as copy, paste, and cut. In contrast, the style view is a view that has hidden in-line tags which can maintain enough visual representation during editing. In this view, there are three modes to provide variant degrees of precise control with different levels of visual representation: Full Tag Mode, Dot Mode, and Zoom Mode. In the full tag mode, all hidden tags are shown, optionally all attribute marks (the small triangles next to tag names) can be hided to provide a better representation. The full tag mode might not be useful if there is a large number of tags. Illustration [6.13](#page-50-0) shows the mathematical expression  $sin\Theta = y / x$  in full tag mode.

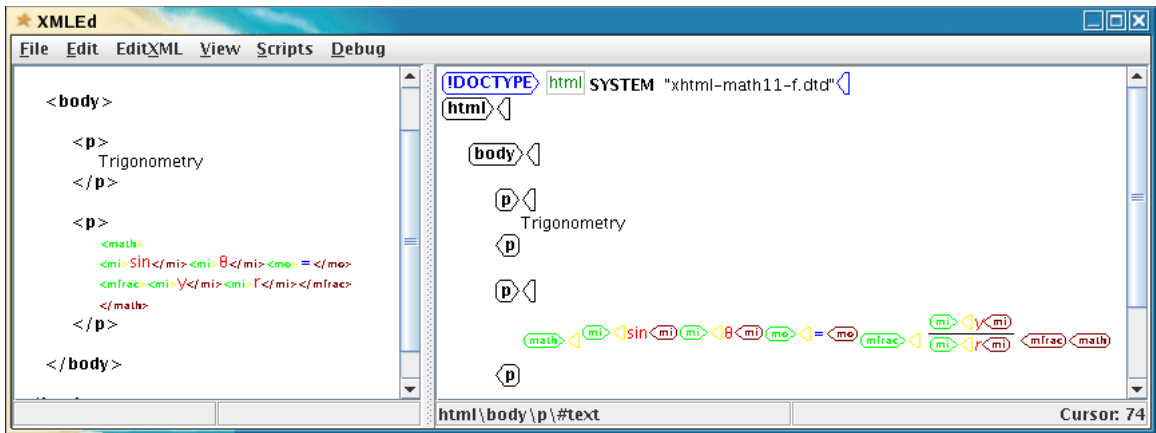

<span id="page-50-0"></span>*Illustration 6.13.: Trigonometry With Full Tags*

In the Dot Mode, all the hidden tags are displayed as tiny dots. By having these dots, experts can avoid surprises by precisely navigating cross each element and view the current position at the status bar and still maintain visual representation. Illustration [6.14](#page-50-1) gives an example of mathematical expression in Dot Mode.

<span id="page-50-1"></span>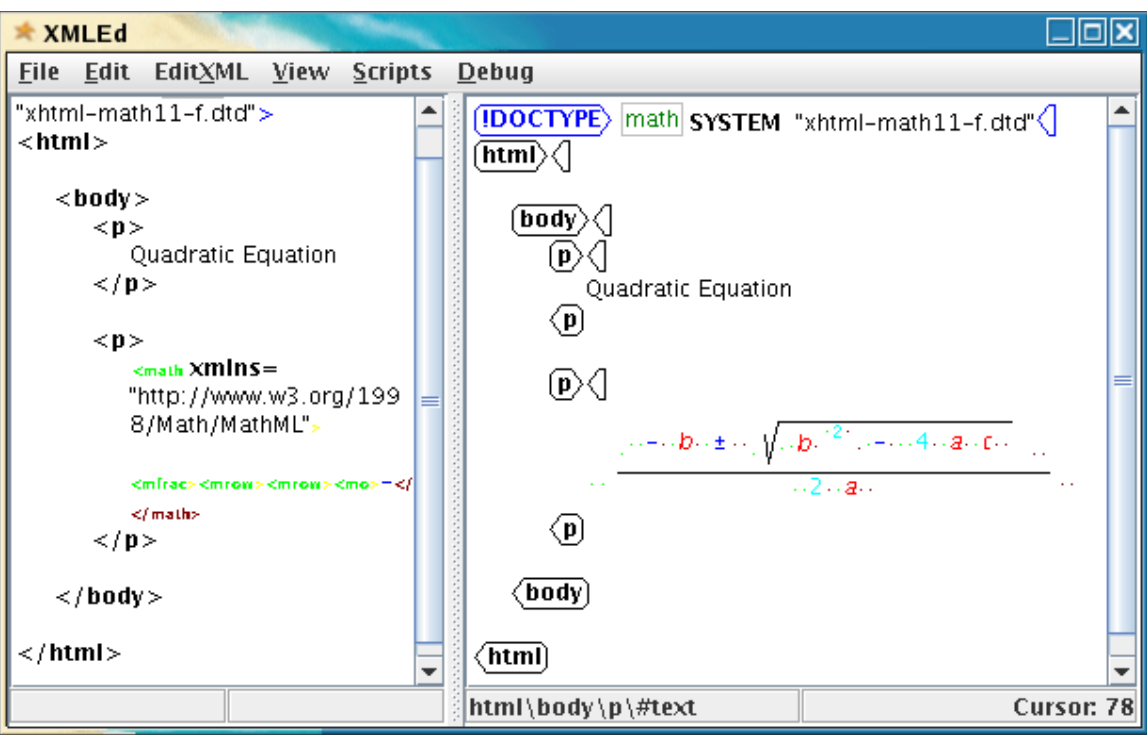

*Illustration 6.14.: Quadratic Equation In Dot Mode*

It is very important to know where you are during editing. For example, suppose you want to change  $b^2$  to into  $b^{12}$ , you want to make sure to add 1 to the exponent, not b. In this case, the dot notation can be very helpful.

For a large mathematical document, if all mathematical expressions used the full tag or the dot notion, the document itself would be difficult to navigate. In this case, Zoom Mode can provide a more user friendly interface that combines precise control and the benefits of a WYSIWYG editing interface. In this mode, all mathematical expressions are rendered in WYSIWYG fashion, with the exception of the structure that is currently being edited. When the cursor position is moved into a MathML element, the surrounding hidden tags for the current position expand to expose its detailed structure. If the current cursor position is moved out, the tags will collapse together to its previous visual representation. Users can control the level of expansion and the tag style (dot/full tag/full tag with a mark). Optionally, users can also deactivate/activate this "zoom mode". Illustration [6.15](#page-52-0) shows the start of Zoom Mode.

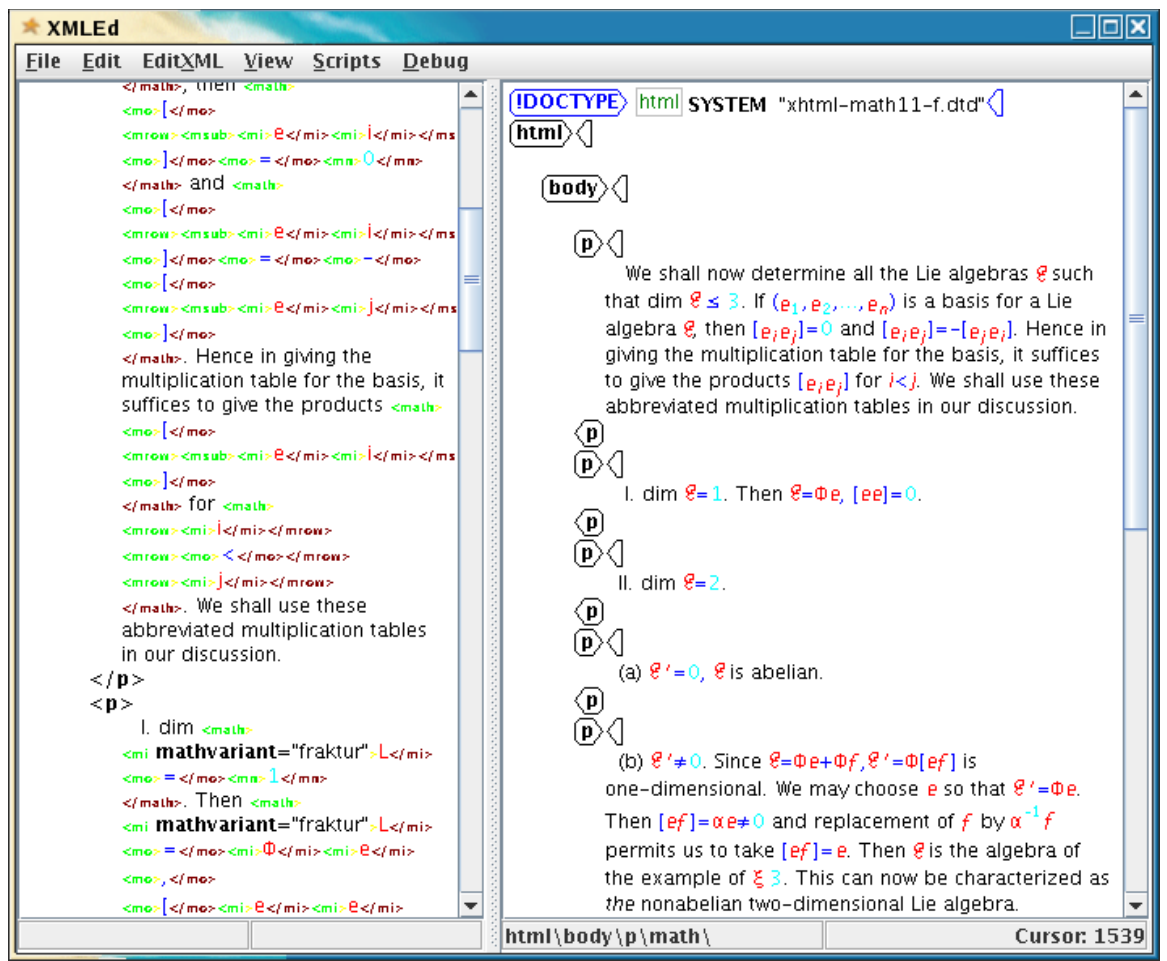

<span id="page-52-0"></span>*Illustration 6.15.: Zoom Mode Start*

Users can zoom in any mathematical expression by moving the cursor position to a MathML element. Illustration [6.16](#page-53-0) is an example with the display of the local structure.

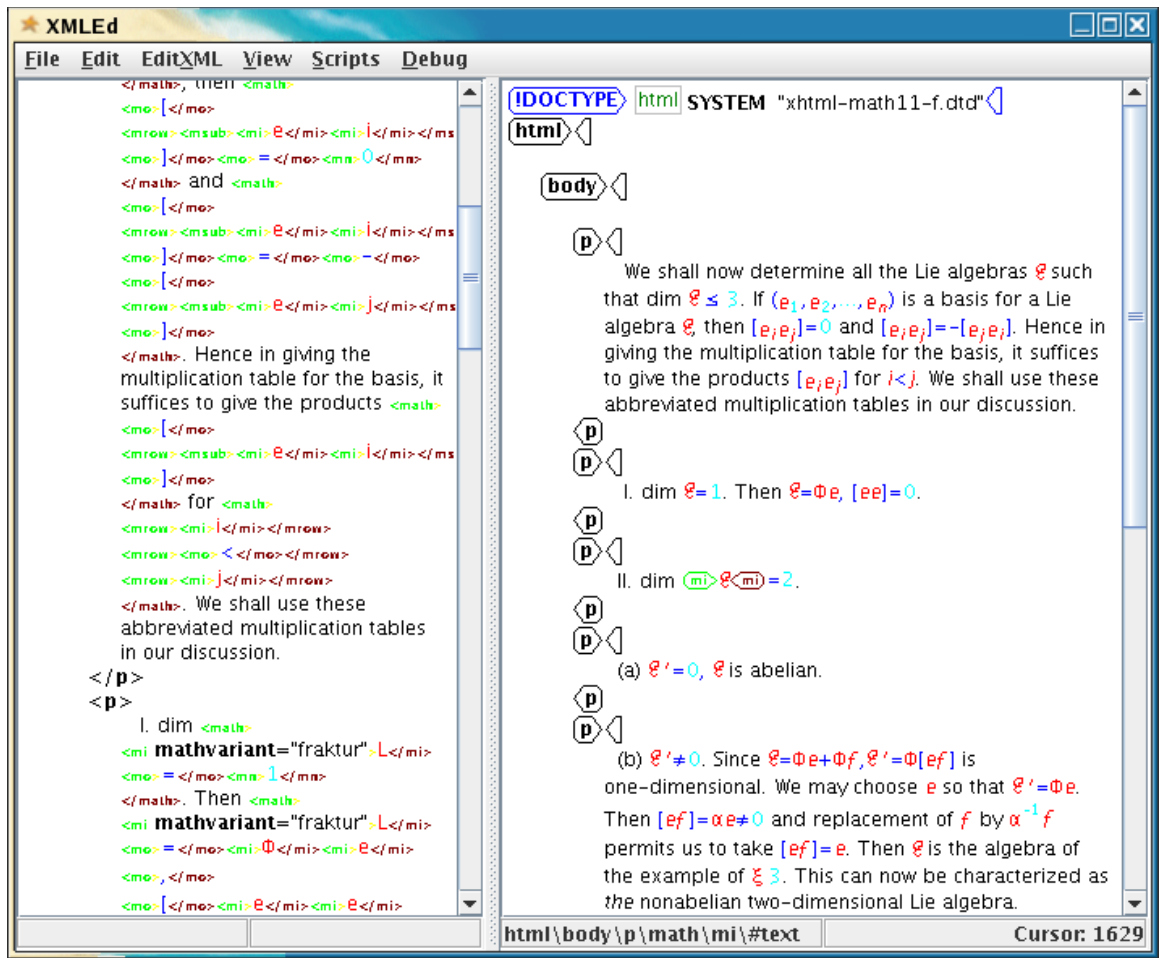

<span id="page-53-0"></span>*Illustration 6.16.: Zoom Mode Tag Level 0*

A MathML structure level describes how deep a element node spans. For example, the following MathML document has a level of two. And all token elements, such as mi, mo, and mn, has a level of zero.

 $$math$$ 

```
<msqrt>
     <mi>x</mi>
</msqrt>
```

```
\langle/math>
```
Since the math element has a child msqrt and the msqrt element has a child mi, the math element has a level of two and the msqrt element has a level of one. The mi element is a token element, so the level for the mi element is zero.

In XMLEd, users can set the magnification level for ("zoom mode"). If the selected level is greater than the maximum level of the current math element, then the selected level is set to its maximum level. Illustration [6.17](#page-54-0) shows the expanded tags with its maximum level.

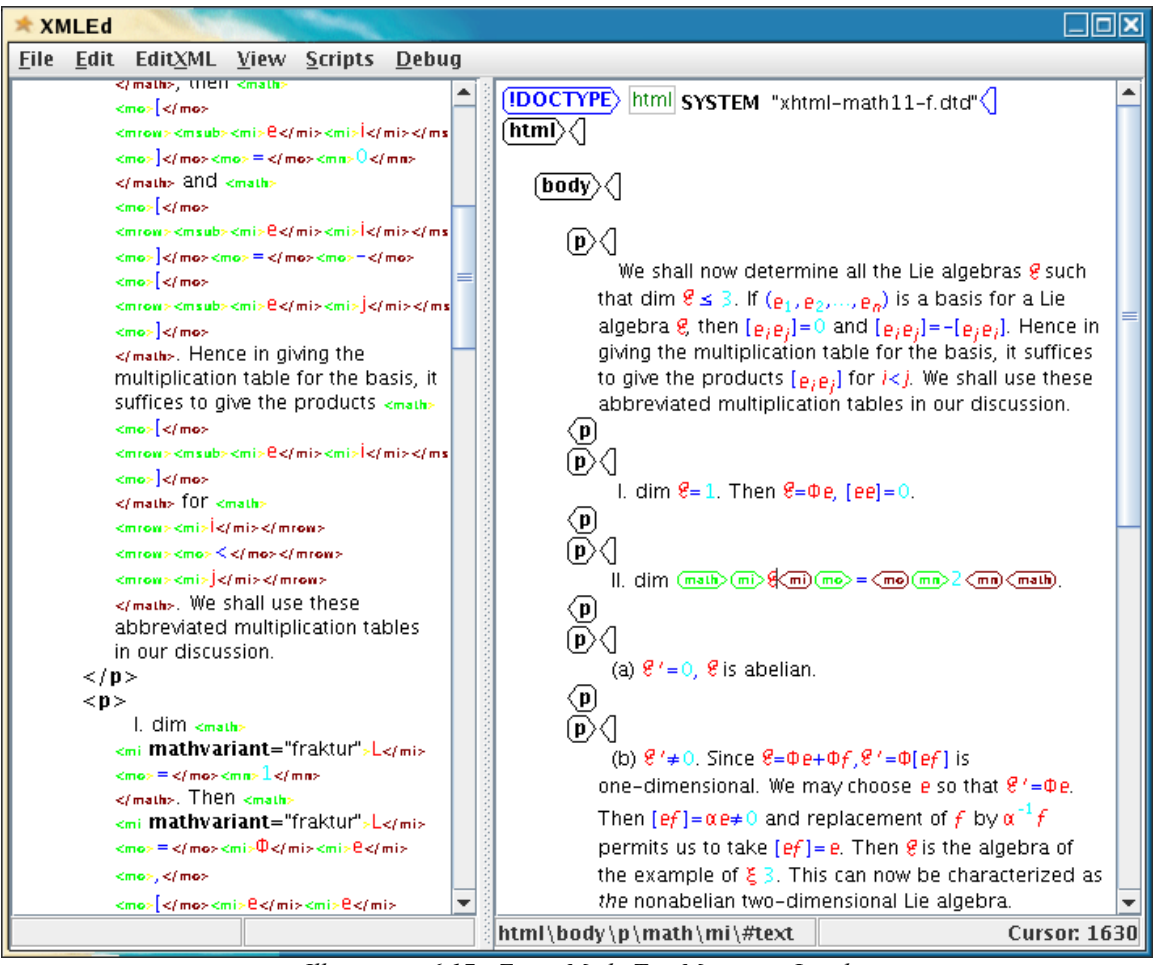

*Illustration 6.17.: Zoom Mode Tag Maximum Level*

<span id="page-54-0"></span>Here is a same document with its local structure displayed in dot style (Illustration [6.18\)](#page-55-0).

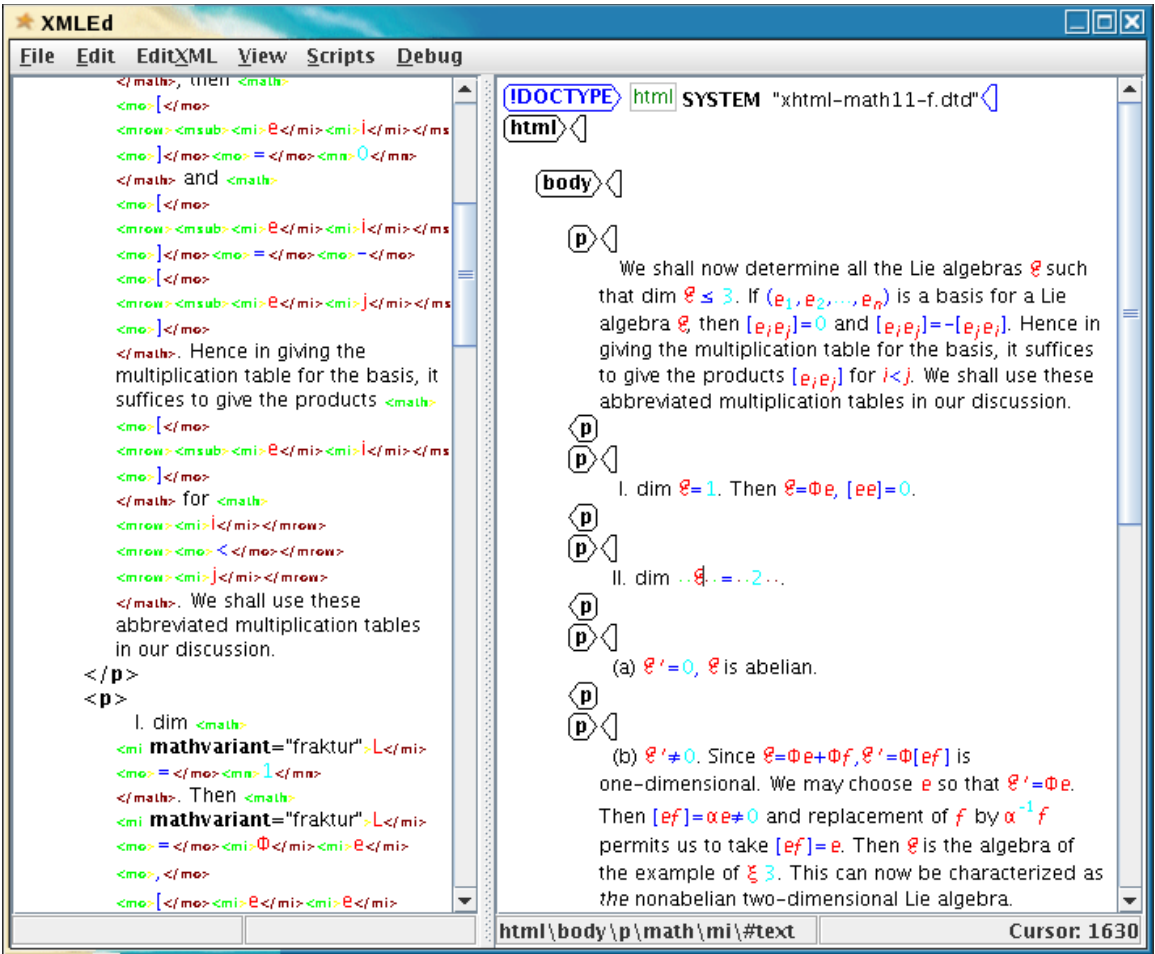

<span id="page-55-0"></span>*Illustration 6.18.: Zoom Mode Dot Maximum Level*

Here, by showing enough structure, now experts can view any ambiguous position and move the cursor into an exact position they need. In other words, experts can avoid unexpected errors and still be able to visualize the mathematical expressions to avoid confusion. WYSIWYN Interface Mode Structure is summarized as below:

- Full Tag
- Dot Mode
- Math
	- Show Local (On/Off)
		- On
			- Local Full Tag Style
				- Show Start Tag Mark
- Local Icon Style (dot)
- Set Expansion Level (default is 0)
- Off

To insert a MathML tag, select one of the MathML elements listed on the menu EditXML or select "Insert Markup Tag" from EditXML menu and use one of the MathML elements from the combo box.

Some useful commands are listed here. Users can also use View menu for the commands below, but a highly skilled expert always performs better with a keyboard-oriented interface:

1. Switching Modes:

| <b>Commands</b> | <b>Description</b>   |
|-----------------|----------------------|
| $CTRL + M$      | Zoom Mode            |
| $CTRL + D$      | Dot Mode             |
| $CTRL + T$      | <b>Full Tag Mode</b> |

<span id="page-56-0"></span>*Table 6.2.: Mode Switching*

2. Commands for Zoom Mode.

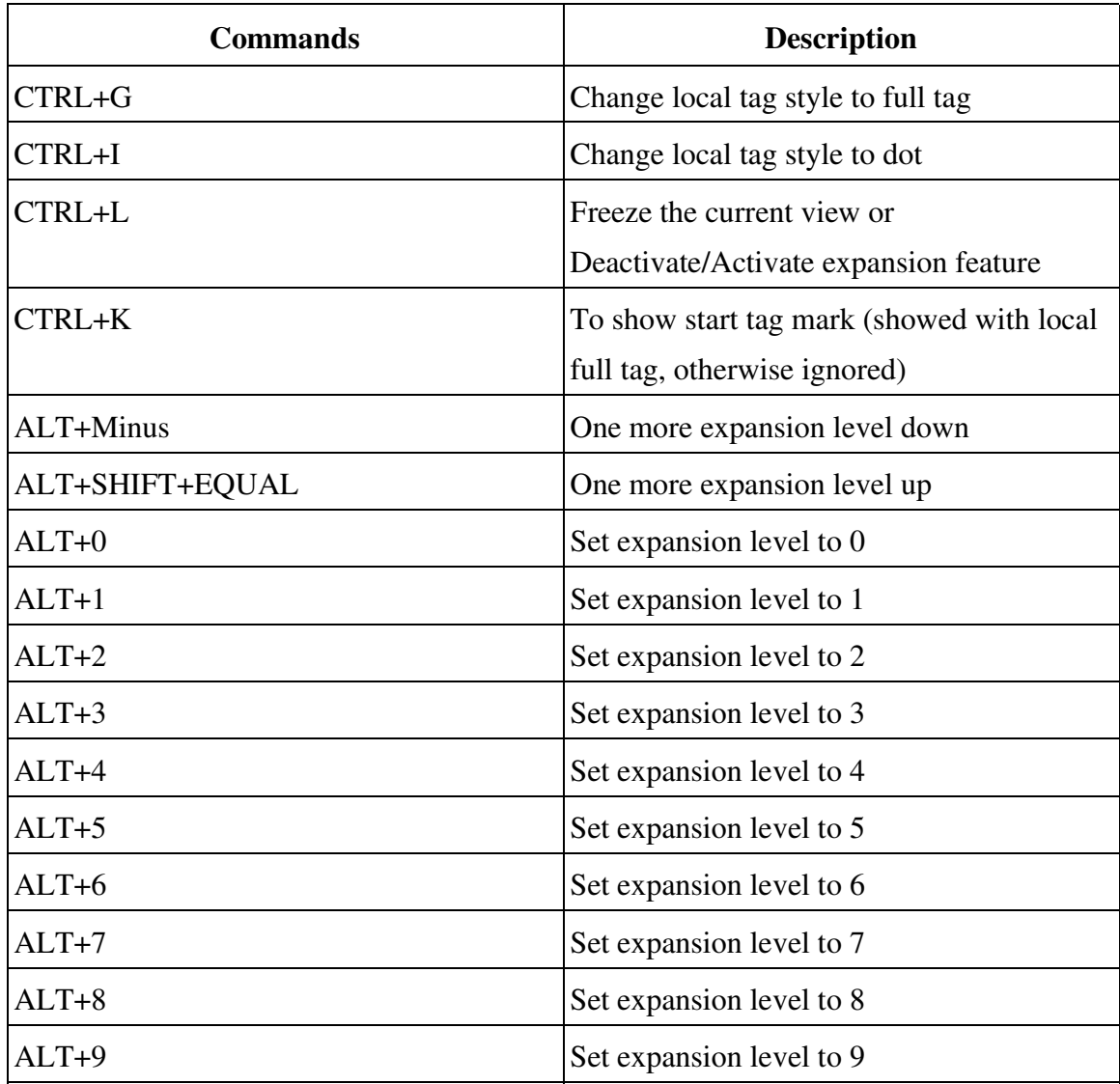

<span id="page-57-0"></span>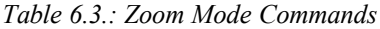

3. You can also quickly insert one MathML element by pressing these function keys, for example, press F1 to insert a math element, F2 to insert mi element. These commands are also available from EditXML menu.

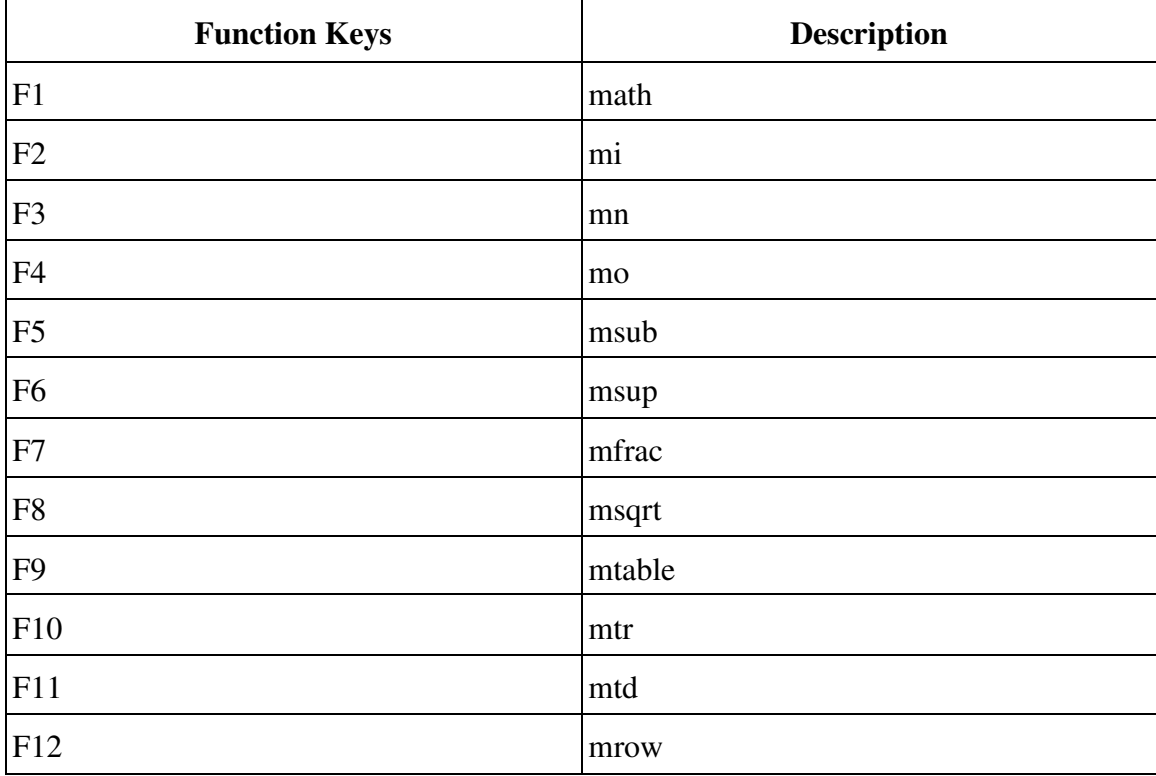

#### <span id="page-58-0"></span>*Table 6.4.: Function Keys For Frequently Used MathML Elements*

The implementation of the new approach was achieved by carefully analyzing the previous design and code walk through for hundreds of methods. Here is the logic steps I used to approach the solution. The algorithm contains the following phases: Phase 1: Find the current view which the cursor is positioned. It requires a recursive call to traverse the View hierarchy by comparing the start offset and the end offset. Phase 2: Locate the start offset of STagName view and the end offset of ETag for the current view. Each MathML element is mapped to its corresponding *View* object which is always constructed with a  $STaqName$  view for a part of the start tag name (≤math), a STagMark view for the  $(\&$ gt); character in its start tag name, and a ETag view for the entire end tag (&lef;/math>). Optionally, it has a view between STagName and STagMark for an attribute table. Since the fat attribute table looks ugly in mathematical expressions, it is suppressed from visual representation. Illustration [6.19](#page-59-0) gives an example of these views in its view hierarchy.

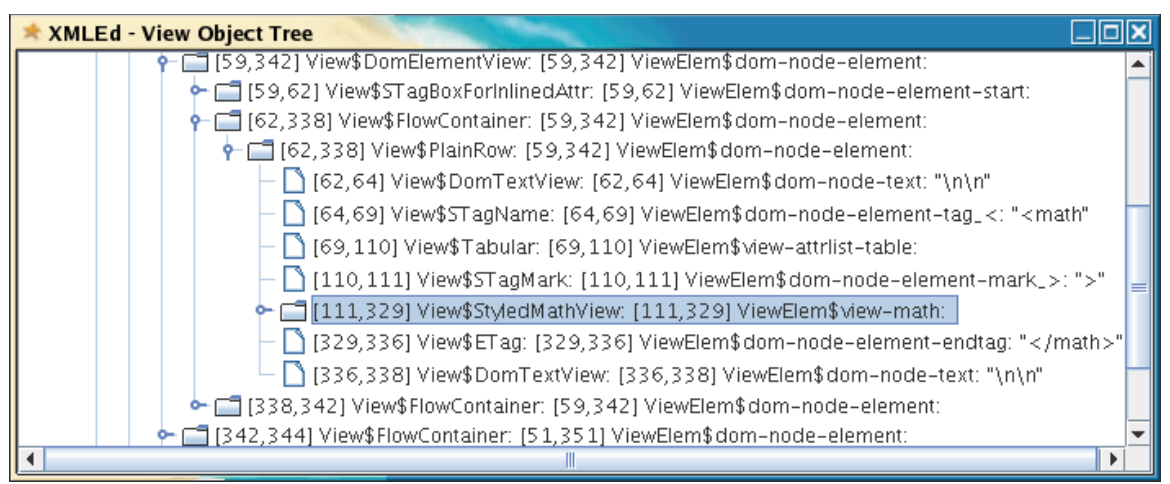

<span id="page-59-0"></span>*Illustration 6.19.: View Tree*

Phase 3: For each type of view, sets its visibility which depends on whether or not the cursor is between the start offset of STagName and the end offset of ETag or other criteria and revalidates the current view.

Phase 4: Clean up. If the cursor moves horizontally, PlainRow view can correctly handle its visibility changes. But if the cursor moves vertically, the tags displayed in the former PlainRow need to be explicitly removed.

#### **7. USABILITY STUDY**

Technically speaking, usability is not just about the visual part of the user interface components. It is about the interaction part of the system that helps the user to achieve specified goals with efficiency and accuracy. Usually, usability relates how the system interacts with the user and it includes five basic attributes: learnability, efficiency, user retention over time, error rate, and satisfaction [[14\]](#page-66-1). The main reason for studying usability is to increase user productivity and still maintain accuracy. Here, this report presents a usability evaluation performed during the test of one approach to the WYSIWYN editing interface. The goal of this study is to test whether the WYSIWYN interface increases accuracy and speed. The new interface was tested by nine students from Dr. Horstmann's classes. The spirit of this usability test was focused on the modification aspect of a conventional WYSIWYG editing interface. A comparison between the WYSIWYN interface used by XMLEd and the WYSIWYG interface used by Amaya, for instance, is quite sufficient to perform. First, the students can install both

XMLEd and Amaya for free. Second, Amaya has a refined WYSIWYG editing interface that was designed to alleviate the problem of creating and editing complex mathematical documents. However, experts often find it is difficult to have precise control. Last but not least, both interfaces are easy to learn. Therefore, these students can accomplish the considered tasks during a limited time constraint.

The factor of these participants' experience with XML technology and the Amaya editing tool can dramatically change the outcome of the evaluation. For example, a highly skilled typist might perform better with a keyboard-oriented interface, while a low-skilled typist might do better with a GUI [\[17](#page-66-3)]. To make a fair comparison, participants were required to study some background materials for some basic concepts and terminologies, such as, MathML and different views (or modes) for both editing interfaces. Also, I designed a questionnaire sheet to collect the participants' profiles for further task analysis. Sometimes, it is called user analysis. Task analysis describes a set of techniques people use to get things done [[16\]](#page-66-4). For example, the participants record their keystrokes. The user analysis is taken as an input for task analysis [[17\]](#page-66-3), and both the task analysis and the user analysis are jointly performed. This combined strategy or methodology for user analysis and task analysis is often called contextual inquiry [[15\]](#page-66-2).

Here, I designed two tasks to prove or disprove my approach to the WYSIWYN editing interface. The first task focused on modification aspect of both editing interface. The participants need to locate a specific position in a mathematical document and insert a mi element between another mi element and a mo element. This is a common editing operation for any MathML editors. For example, illustration shows the visual representations of the document before and after the changes.

BEFORE:

I. dim  $\ell = 1$ . Then  $\ell = \Phi e$ ,  $[e] = 0$ . *Illustration 7.1.: Task 1 Before*

AFTER:

I. dim  $\mathcal{E}=1$ . Then  $\mathcal{E}=\Phi$ e, [ee]=0. *Illustration 7.2.: Task 1 After*

The second task focused on the insertion to demonstrate the basic ability for editing operations. This analysis is only interested in the evaluation of the first task because it demonstrates the spirit of the innovative interface which makes editing operations unambiguous and recognizable.

Here is the summary of the testing results for both tasks:

#### Task 1: XMLEd Group

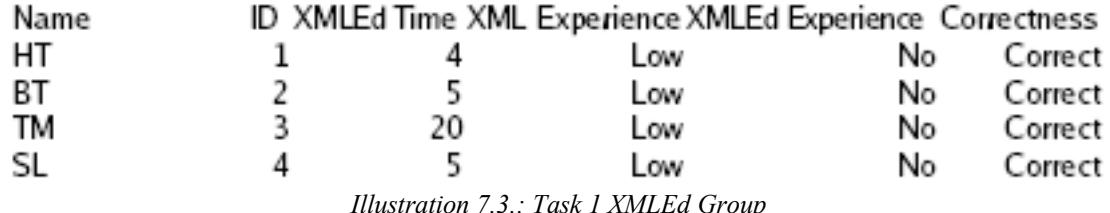

Task 1: Amaya Group

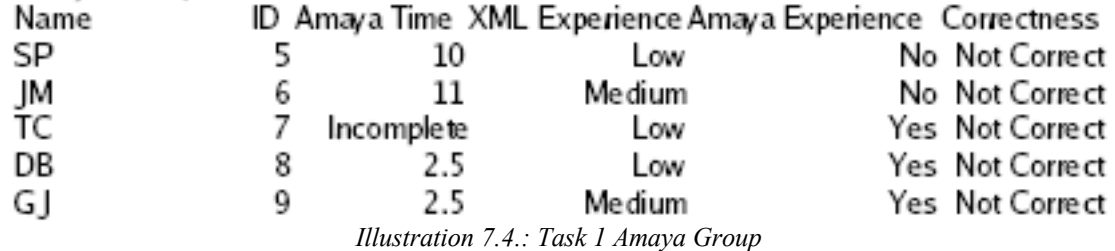

For the first task, four of them used XMLEd and five of them used Amaya. For the XMLEd group, three students who used XMLEd completed the task in just 4 to 5 minutes with the correct answer and only one took 20 minutes. In another hand, for the Amaya group, two of them claimed they completed in 10 to 11 minutes, but the answer was incorrect. And two of them who had Amaya experience claimed they spent only 2.5 minutes, but the answer was incorrect. One student with Amaya experience produced that was incomplete. The result suggests that the WYSIWYN editing interface can provide efficiency and accuracy over the conventional WYSIWYG editing interface for modification aspect. In another hand, it demonstrated that the conventional WYSIWYG editing interface may give users the illusion that they completed the task which is

incorrect. This situation may be even worse than incompleteness. The errors concealed by this mistake may be a potential defect tomorrow.

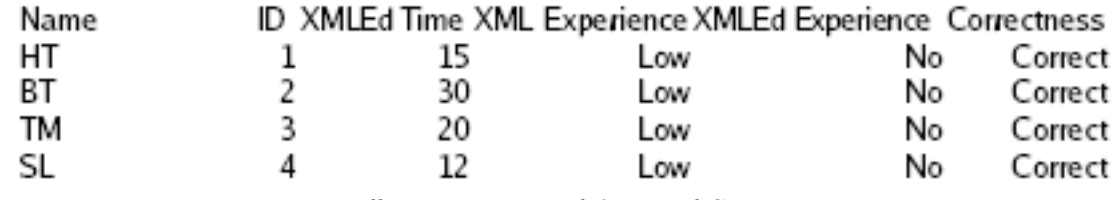

#### Task 2: XMLEd Group

*Illustration 7.5.: Task 2 XMLEd Group*

#### Task 2: Amaya Group

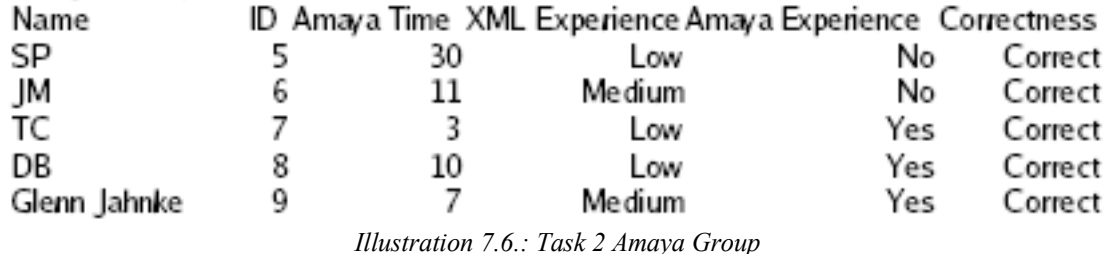

For the second task, the same four students used XMLEd and the same five students used Amaya. This task is just to create a quadratic equation. It aims to test the basic editing operations and to show that XMLEd is capable of creating common mathematical expressions with a reasonable amount of effort. For the XMLEd group, two students completed the task in 20 to 30 minuts and another two students completed the task in 12 to 15 minutes. In another hand, the result from Amaya group is quite interesting. The first student who did not have Amaya experience and had a low XML experience finished the task in 30 minutes. But the second student with the similar condition, but with a medium XML experience, was able to finish the task in just 11 minutes. And the three students who had Amaya experience were all able to complete the task faster. Comparing to the first student, the WYSIWYG editing interface can dramatically reduce the task completion time after users became adapted to it. But for the XMLEd group, there are no experienced users. Therefore, there are no large variations for the task completion time.

### **8. CONCLUSION**

During implementation, I encountered two issues. First, for a generic XML editor, there is always an attribute table next to its corresponding element tag. For MathML, this is not the case because users do not want to see a fat attribute table in mathematical expression. Therefore, I had to do some reverse engineering to hide existing attribute tables and take care of cursor navigation. Second, this project implemented a number of hot keys to facilitate the usage for experts. I successfully mapped each key combination to the corresponding actions, except one, the "+" key. I used VK\_MINUS to map "-" key and I easily succeeded. So logically, I thought that I should use VK\_PLUS to map SHIFT and "+" combination. Unfortunately, it never worked. Instead, I had to use VK\_EQUALS and SHIFT\_DOWN\_MASK combination to make it work. The API document does not adequately explain this.

At the end, the implementation shows that the current Java Swing editing framework is capable of accomplishing the task of the visualization of XHTML+MathML. Instead of simply implementing the rendering for XHTML+MathML, I have accomplished the following interesting, challenging, and intriguing works for this project.

- I have invented a new approach to the WYSIWYN interface which combines precise control and the benefits of the WYSIWYG interface. Users will be able to avoid unexpected errors by switching to different editing modes and still maintain visual representation. This new navigation model is not available in existing XHTML+MathML authoring tools.
- I have designed and carried out a usability study. This usability study suggests that the WYSIWYN interface can increase accuracy and speed for modification aspect.
- I have rendered the most commonly used MathML elements (see table [6.1](#page-36-0)).
- I have implemented a number of hot keys for a keyboard-oriented interface (see table [6.2](#page-56-0), [6.3](#page-57-0), [6.4](#page-58-0)).
- I have extended the CSS package of XMLEd framework. As a result, XHTML+MathML views are controlled by CSS technology. Without this

enhancement to XMLEd framework, XHTML+MathML support would not be possible.

● I have added a new feature that allows users to view XPath for XML documents. This feature improves readability and helps experts to track cursor position.

The implementation of this project is built on the top of a combination of Java Swing's Model-View-Controller editing framework and Tong Ho's generic XML editor. There are 275 classes to analyze, over 20000 lines of code to understand. Also, the Swing text editing framework lacks documentation because it has found little usage beyond the implementation of the Swing HTML and plain text controls. In summary, the work of this project has demonstrated a non-trivial approach to the ambiguity nature of the conventional WYSIWYG interface.

#### **REFERENCES**

- <span id="page-65-6"></span>[1] Coombs, J. H., Renear, A. H., and DeRose, S.J. Markup systems and the future of scholarly text processing. *Communications of the ACM*, v.30, n.11, p.933-947, November 1987.
- <span id="page-65-5"></span>[2] D. D. Cowan, E. W. Mackie, G. M. Pianosi, and G. de V. Smit. Rita – an editor and user interface for manipulating structured documents. *Electronic Publishing*, v.4, n.3, p.125-150, September 1991.
- <span id="page-65-0"></span>[3] Ho, Tong. A Scriptable XML Editor With Multiple CSS Configurable Views. *CS298 Final Report*, May 2005
- <span id="page-65-4"></span>[4] Furuta, R., Vincent Quint, V., and André, J. Interactively Editing Structured Documents. *Electronic Publishing*, v.1, n.1, p19-44, 1988.
- <span id="page-65-3"></span>[5] Hammer, M., Ilson, R., Anderson, T., Gilbert, E., Good, M., Niamir, B., Rosentein, L, and Schoichet, S. The implementation of Etude, an integrated and interactive document production system. In *proceedings of the ACM SIGPLAN SIGOA symposium on Text manipulation*, Portland, June 1981.
- <span id="page-65-1"></span>[6] Quint, V. and Vatton, I. Techniques for authoring complex XML documents. In *Proceedings of the 2004 ACM symposium on Document engineering*, Milwaukee, October 2004.
- <span id="page-65-2"></span>[7] Strömfors, O. and Jonesjö, L. The implementation and experiences of a structureoriented text editor. In *Proceedings of the ACM SIGPLAN SIGOA symposium on Text manipulation*, Portland, June 1981.
- <span id="page-65-8"></span>[8] Pradhan, Nupura. Inline XML authoring and validation. *CS298 Final Report*, May 2004.
- <span id="page-65-7"></span>[9] Pathak, Swati. XML editor commands with multiple undo/redo. *CS298 Final Report*, May 2004.
- <span id="page-65-10"></span>[10] William A. Martin. Syntax and display of mathematical expressions. *Technical Report AI Memo 85*, MIT, July 1965.
- <span id="page-65-11"></span>[11] Steve Smithies, Kevin Novins, and James Arvo. A handwriting-based equation editor, April 2006. [http://www.cs.queensu.ca/drl/ffes/papers/smithies\\_GI99.pdf](http://www.cs.queensu.ca/drl/ffes/papers/smithies_GI99.pdf)
- <span id="page-65-12"></span>[12] Prinzing, T. Using the Swing text package. The Swing Connection, October 2004. http://java.sun.com/products/jfc/tsc/articles/text/overview/index.html
- <span id="page-65-9"></span>[13] <http://www.w3.org/TR/MathML2/>, April 27, 2006
- <span id="page-66-1"></span>[14] Xavier Ferre, Natalia Juristo, Helmut Windl, and Larry Constantine. Usability basics for software developers. *Software IEEE*, v18, issue 1, p22-29, Jan.-Feb. 2001.
- <span id="page-66-2"></span>[15] H. Beyer and K. Holtzblatt, Contextual Design: A Customer-Centered Approach to Systems Design, Morgan Kaufmann, San Francisco, 1997.
- <span id="page-66-4"></span>[16] J. Preece et al., Human-Computer Interaction, Addison-Wesley Longman, Reading, Mass., 1994.
- <span id="page-66-3"></span>[17] Deborah J. Mayhew. The usability engineering lifecycle: a practitioner's handbook for user interface design. Morgan Kaufmann Publishers, Inc. 1999.
- <span id="page-66-0"></span>[18] <http://www-sop.inria.fr/mimosa/Manuel.Serrano/publi/jfp05>[,](http://www-sop.inria.fr/mimosa/Manuel.Serrano/publi/jfp05/article.html#Skribe-a-) January 16, 2007